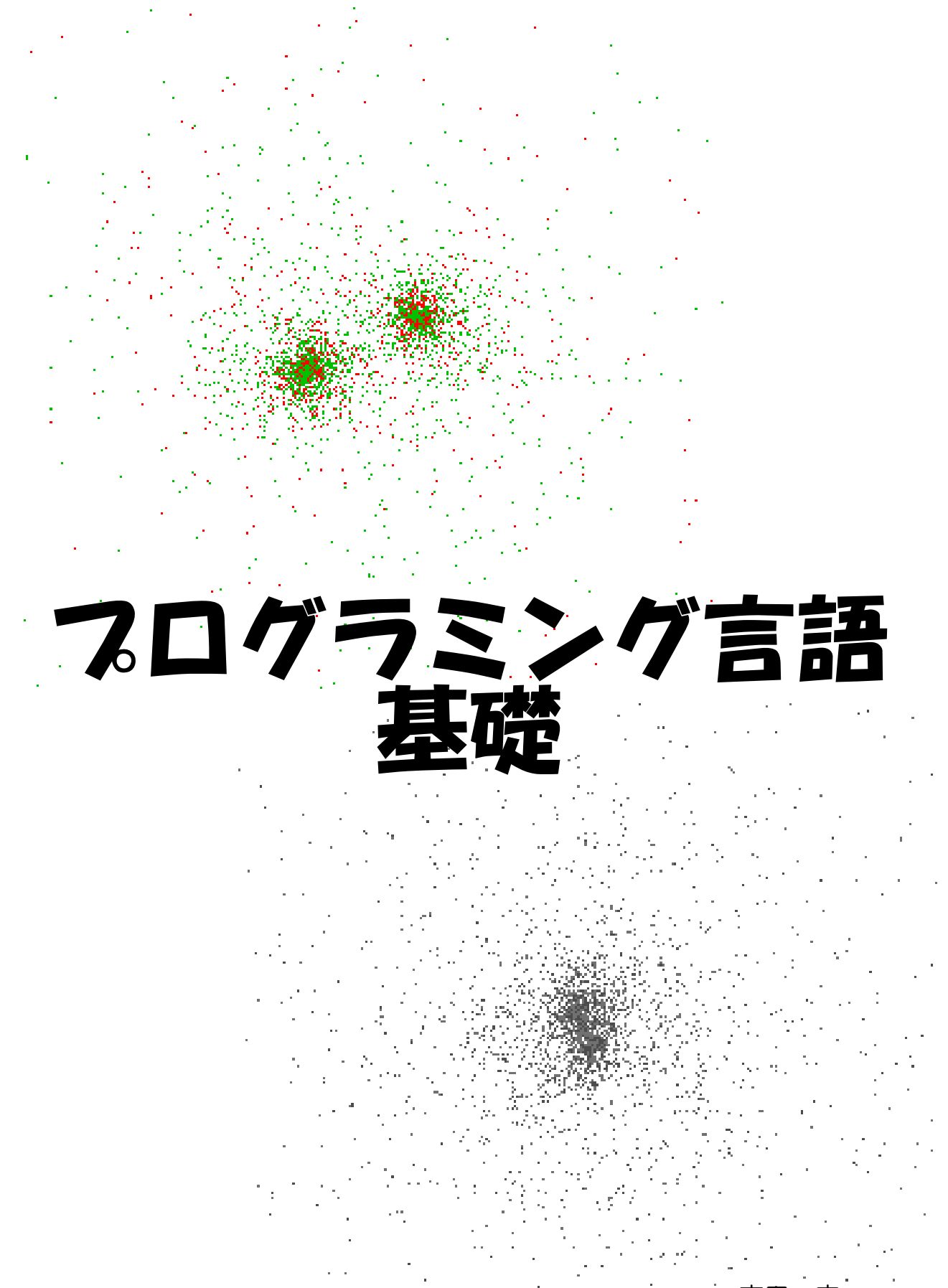

吉田 宏 E-mail:yoshidah@fmu.ac.jp. 福島県立医科大学 物理学講座

目次

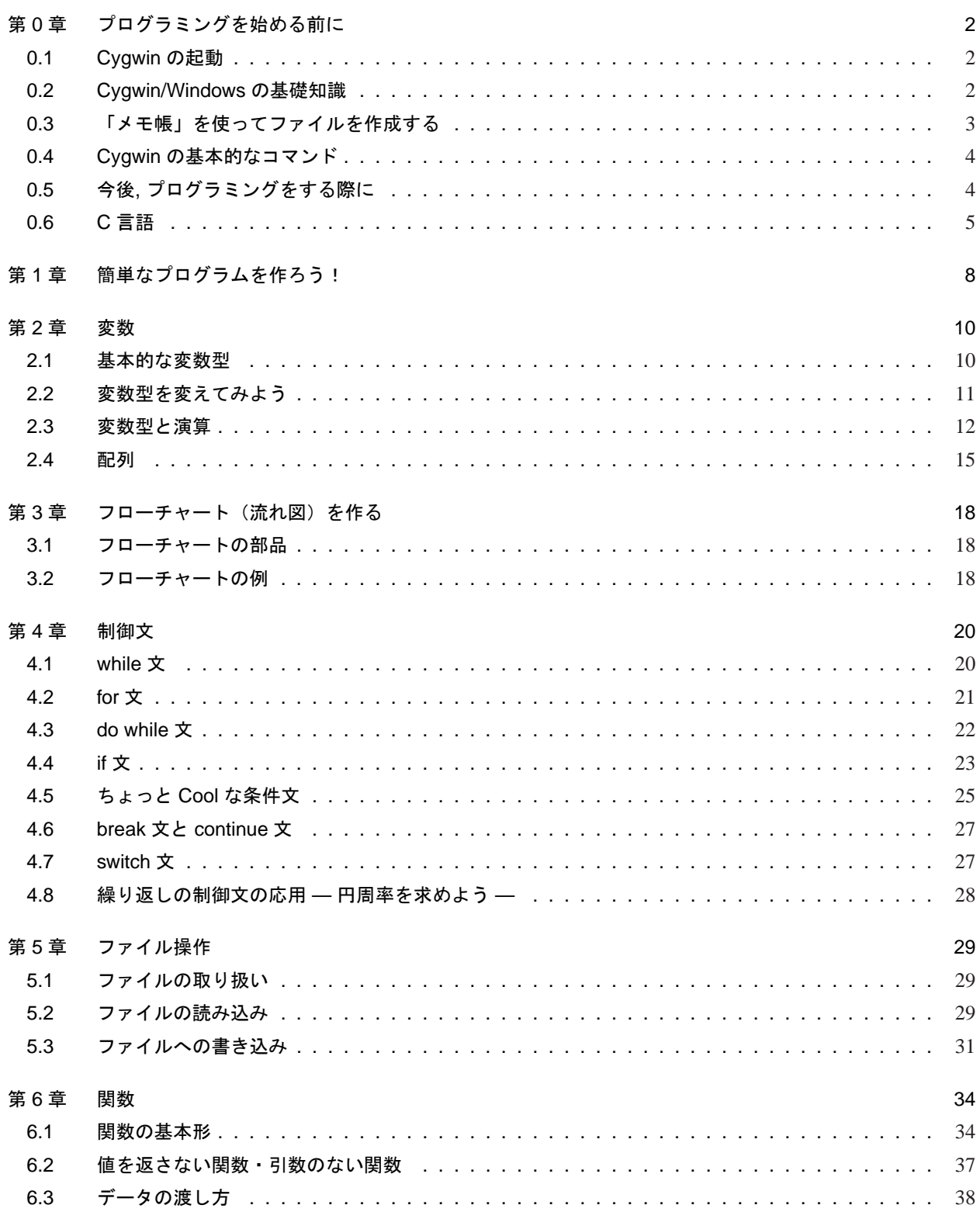

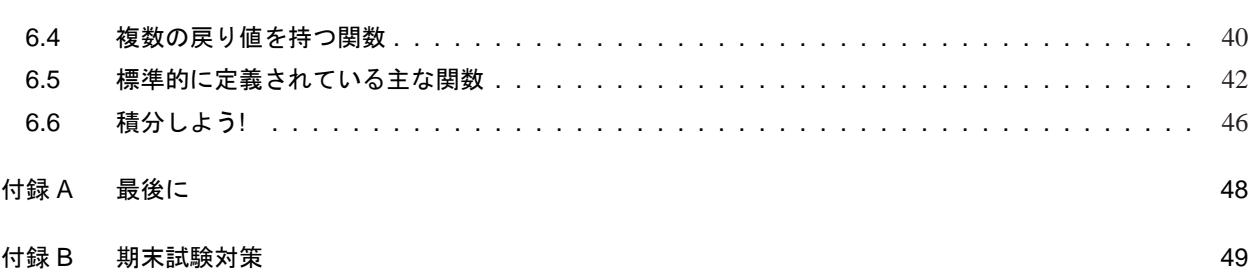

# 第 0 章

# プログラミングを始める前に

## 0.1 Cygwin の起動

Cygwin とは, Windows の上で UNIX と同じような環境で コマンド (コンピュータに対する命令を「コマンド」という) 等を使うことのできるアプリケーションである。

Windows のデスクトップ上に 5 のようなアイコンが あるので,これをダブルクリックする。すると図 0.1 のよう な window が開き Cygwin の shell が起動する。以下では,図 0.1 の window のことを簡単に "shell" と呼ぶことにする。

ここで,"\$" とあるのが,Cygwin でのプロンプトで,この

 $|D| \times$ shidah@SIRIUS

図 0.1: Cygwin の shell

表示のあとにさまざまなコマンドを入力することができる。また,プロンプトの上の "yoshidah@SIRIUS ~" は "yoshidah" というログイン名の人が "SIRIUS" というパソコンの "∼/" というディレクトリで現在作業しようと している,ことを意味している。実際には "XXXXX@IPCYYYYY ~" のように表示されていることだろう (XXXXX は あなたのログイン名, IPCYYYYY はあなたが現在使っているパソコンの名前)。

### 0.2 Cygwin/Windows の基礎知識

#### 0.2.1 ディレクトリ(フォルダ)

ファイルをしまっておいたり作業をする場所を,Cygwin では「ディレクトリ」,Windows では「フォルダ」などとい う。図 0.2 は,Windows の「Explorer」で見たときのフォ ルダである。

0.2.2 カレントディレクトリ

shell 上で次のように入力してみよう。<br>\_\_\_\_  $pwd \rightarrow$ 

「/home/edu/03/pc/XXXXX」と表示されたろうか?

(XXXXX はあなたのユーザ名(ログイン名)である)。これが, 現時点でのカレントディレクトリである。カレント ディレクトリとは,「現在作業しているディレクトリ」のことである。「今自分はどこのディレクトリで作業してい るのだろう」とふと思ったときに shell 上で「pwd」とすると, カレントディレクトリが表示される。

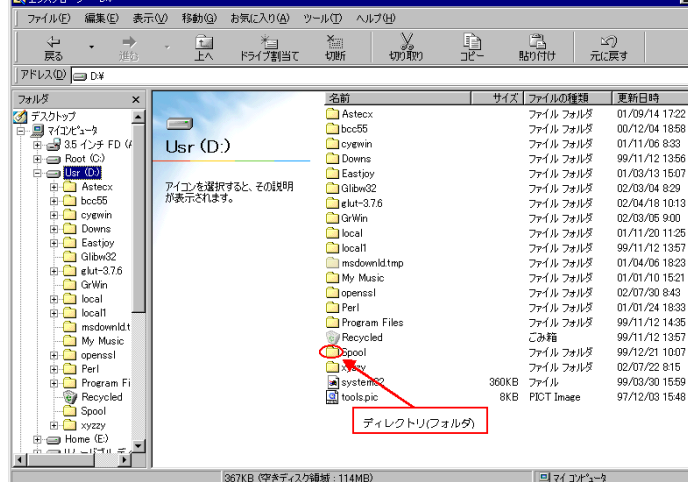

図 0.2: Explorer でみたディレクトリ(フォルダ)

2

#### 0.2.3 ホームディレクトリ

自分で作成したファイル (プログラムや文書など) やフォルダ等を保存することのできるディレクトリを「ホー ムディレクトリ」という。福大の情報センターのコンピュータの設定は,shell 上では"~/"(UNIX 用), Windows 上では"J:\"(Windows 用) が各自のホームディレクトリになっている (実際には同じディレクトリである)。

#### 0.2.4 パス(PATH)

shell からある命令を実行するとき,shell はその命令がどこに保存されている命令なのかを探しにいく。命令を 探しにいく道筋を「パス (PATH)」と呼び、shell の中で「PATH」という環境変数に登録されている。Cvawin では PATH は各実行形式の命令の保存されているディレクトリを「:」で 区切った形で登録されている。shell 上で<br>┌─────────────

set | grep  $PATH$ 

と入力してみると, 現在の PATH が表示される。Cygwin がどのディレクトリをたどって命令を探しているかがわ かるはずである。

## 0.3 「メモ帳」を使ってファイルを作成する

プログラムを作成するために,ファイルを編集するアプリケーションを起動する必要がある。このアプリケー ションを「エディタ」といい,Windows では「メモ帳」がもっとも簡単に利用できるエディタである。

「メモ帳」は Cygwin では shell 上で "notepad" と入力すると起動

できる。新たに "ex0001.c" というファイルを作るときは shell 上で

 $\cup$   $\in$   $\mathbb{R}$   $\in$   $\mathbb{R}$   $\in$  ✂ ✁

とするだけでよい。一般に shell 上で notepad を使ってファイルを作 成するときは「notepad XXXXX &」(XXXXX はファイル名) とする。

新たにファイルを作成するときは図 0.3 のような窓が開くが, 気にせず 「はい (Y)」をクリックすれば先に進める。 「メモ帳」で作成したファイルを保存するときは,「メモ帳」のメニューバーのところの「ファイル (F)」をク リックし,「上書き保存 (S)」をクリックすればよい。また,ファイルを保存して「メモ帳」を終了するときは, メ ニューバーの「ファイル (F)」をクリックした後,「メモ帳の終了 (X)」をクリックすればよい。

それでは,早速次のようなファイルを作ってみよう。なお,左端の "1." などの番号およびピリオドは便宜的に つけた行番号なのでこれは入力しなくてよい。

> $-$  List 0.1 ex0001.c  $-$ 1. /\* ex0001.c 初めてのプログラム \*/ 2. /\* 作成者 XXXXXXX \*/ 3. /\* 作成日 2003/04/16 \*/ 4. 5. int main() 6. { 7. return 0; 8. }  $\qquad \qquad \qquad$

日本語以外は全て半角英数字で入力すること。「Alt」キーを押しながら「半角/全角」のキーを押すと日本語の入 力ができる。また,「半角英数字」を入力するときは,再び「Alt」キーを押しながら「半角/全角」のキーを押せ ばよい。

#### メモ帳 ファイル enuc.sh が見つかりません。  $\mathbb{Z}$ 新しく作成しますか? **□はい♡ ■ いいえい キャンセル**

図 0.3 メモ帳からの警告

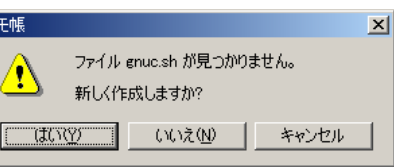

## 0.4 Cygwin の基本的なコマンド

Cygwin にはファイルをコピーしたり,新たにディレクトリを作成したりするコマンドがある。以下に基本的な コマンドの表を記しておく。

| コマンド         |                 | 意味                           |  |
|--------------|-----------------|------------------------------|--|
| shell内       | Windows         |                              |  |
| 1s           | dir / w         | 現在のディレクトリにあるファイルの名前を表示する     |  |
| $1s -1$      | dir             | 現在のディレクトリにあるファイルの名前を表示する     |  |
| pwd          | cd              | カレントディレクトリを表示する              |  |
| cd           | $cd \not\equiv$ | ホームディレクトリに移動する               |  |
| cd sss       | cd sss          | 現在のディレクトリを別のディレクトリ sss に移動する |  |
| cat xxxx     | type xxxx       | xxxx の内容を表示する                |  |
| mkdir yyyy   | md yyyy         | vyyy という名前のディレクトリを作る         |  |
| rmdir zzzz   | rd zzzz         | zzzz というディレクトリを削除する          |  |
| cp aaaa bbbb | copy aaaa bbbb  | ファイル aaaa を bbbb という名前でコピーする |  |
| mv qqqq pppp | ren qqqq pppp   | ファイル qqqq を pppp という名前に変える   |  |
| rm aaa       | del aaa         | ファイル aaa を消去する               |  |
| clear        | cls             | 画面のクリア(消去)                   |  |

✓ 表 0.1 良く使うコマンド ✏

課題 **0.1:** Cygwin を新たに起動して, その shell の中で次のコマンド (命令) を実行してみよう!何が  $\overline{\phantom{0}}$ 起こるか,ノートにメモしておくこと。

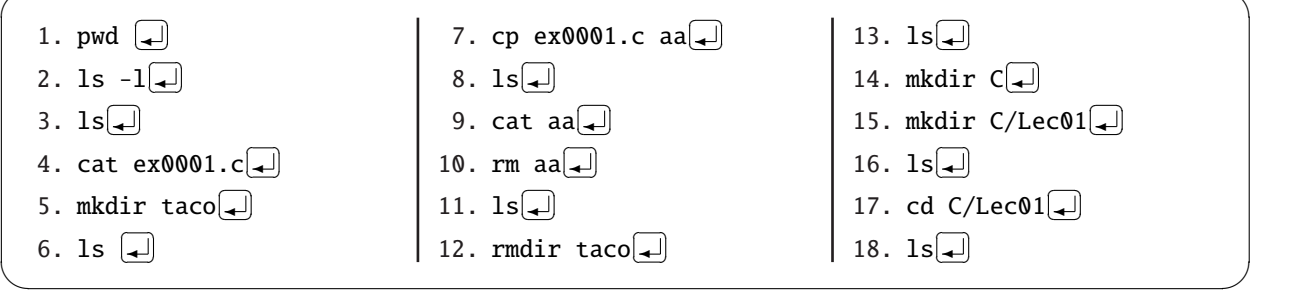

# 0.5 今後, プログラミングをする際に

今後プログラミングをする際に,次のことを行うことになる。

#### 0.5.1 「メモ帳」でプログラム (ソースコード) を記述する。

たとえば,ex0101.c というプログラムを新規に作成するときは,上で述べたように,shell 上で<br>┌┌ notepad ex0101.c & $\Box$ 

とする。また,すでにあるプログラムを修正するときも上と同様にすればよい。ここで,作成するソースコード は,必ずプログラム名のあとに「.c」をつける (プログラム名が「ex001」なら,ソースコードの名前は「ex001.c」 である)。この「.c」は C のソースコードであることを示す「ファイルの拡張子」と呼ばれるものである。この他 にも「.exe」や「.txt」のような拡張子がある。

#### 0.5.2 作成したプログラムを gcc でコンパイルする。

ソースコードのままでは,コンピュータはプログラムを理解することができず実行することができない。コン ピュータが理解できるの「0」と「1」からなる「機械語」と呼ばれるもので、これは、私たちには理解できない世界 である。したがって,われわれの世界の言葉とコンピュータの世界の言葉との橋渡しをするものが必要になる。こ れが「コンパイラ」と呼ばれるものである。Cygwin で使える C 言語のコンパイラには「gcc」というものがある。

 この授業の中では作成したソースコードを gcc でコンピュータににわかるような形式に変換して(これを「コ ンパイル」という),実行形式のファイルを作成する。たとえば, ex0001.c というソースコードに対して, shell 上 で

#### gcc -o ex $\texttt{0001}$  ex $\texttt{0001.c}$ . ✂ ✁

とする。ここで,gcc のあとの "-o ex0001" のところで,プログラム名を ex0001 と指定し、最後の "ex0001.c" でコンパイルするソースコードの名前を指定する。もし,プログラム (ex0001.c) の中で,数学関数を使っている 時は,

9,,<br>gcc -o ex0001 ex0001.c -lm<del>.</del> ✂ ✁

のように, 最後に"-1m" をつける。

 このように入力したあと,何もメッセージが現れなかったら,コンパイルに成功したことを示す。何かメッセー ジが出てきたら,その内容からソースコードのエラーを探し,修正する。

## 0.6 C 言語

#### 0.6.1 C 言語の特徴

- C 言語の命令はハードウェアに近い
- プログラムが関数を基本とした集合体
- 多様なデータ型を備えている
- 変数にローカル変数・グローバル変数・静的変数などがある
- 構造化プログラミングができる
- 構造体が使える
- 動的に配列がとれる
- ポインターが使える

#### 0.6.2 プログラムの構成

- プリプロセッサ
	- ❅ #include 関数や定数の定義してあるファイルをメモリ上に置く
	- ❆ #define 定数や簡単な関数を定義する
	- ❇ #if #else #endif など コンパイル時の条件判断
- 関数
	- **※ main 関数 (必ず必要, かつ1つだけ)**
	- ❆ その他の関数
- 宣言
	- ❅ 関数内で使用する変数は,予め各データ型に分けて全て宣言しておく

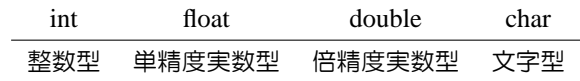

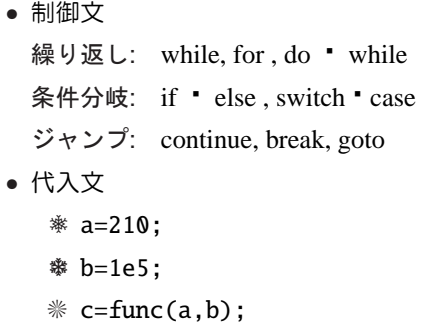

● コメント文 /\* コメント \*/

## 0.6.3 C 言語での約束事

• 自由形式

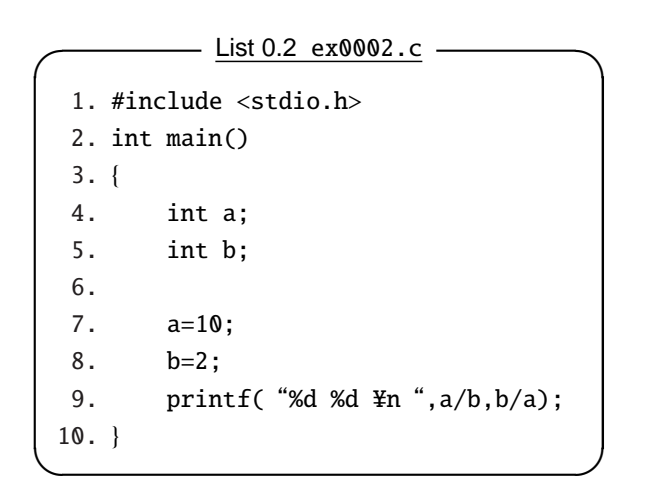

—————— <u>List 0.3 ex0003.c</u> —

```
1. #include <stdio.h>
2. int main(){int a;int b;a=10;b=2;printf( "%d %d \then ",a/b,b/a);}
```
● コメント (注釈) は /\* と \*/ でくくる

<u>List 0.4 ex0004.c</u>

✒ ✑

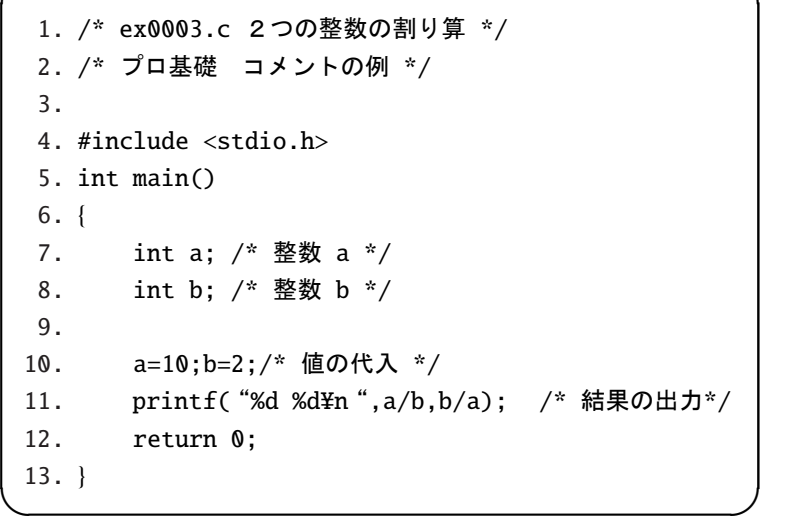

```
● 変数名・関数名には英文字か _ で始め 31 文字とし、予約語は使わない
  ☆ 良い例
     ❅ wa,sa,param,solve,move particle, gravity, thermal
     ❆ body, sample, mean, average, sigma8, lambda0
     ❇ Omega, OMEGA, OMEGA ,alpha,beta , ‥‥
  ✱ 悪い例
     ❅ mean-density, 平均値
     ❆ 0wa,007,%solve,$move particle, gravity$
```
✲ 予約語  $\overline{\phantom{a}}$ 

auto,break,case,char,const,continue,default,do,double,else,enum,extern float, for, goto, ifint, long, register, return, short, signed, sizeof static struct,switch,typedef,union,unsigned,volatile,void,while

• 関数は { で始まり,} で終わる

 $-$  List 0.5 関数と文 -

 $\qquad \qquad \qquad \Box$ 

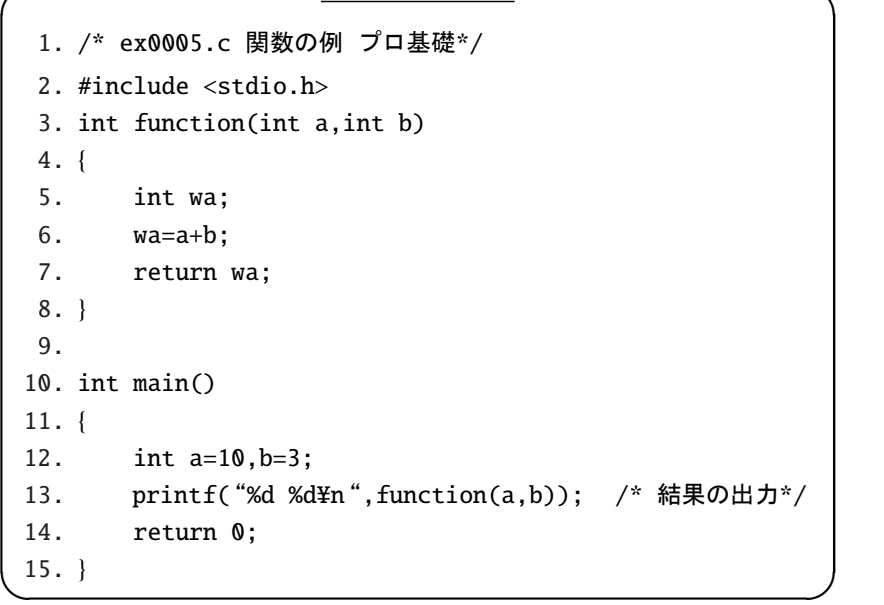

- 文はセミコロン ; で区切る
- 1 つの関数は概ね 50~60 行までとする

# 第 1 章

# 簡単なプログラムを作ろう!

とにかく何か出力するプログラムを作ってみる。ここでは、ほとんどの C 言語の解説書の冒頭にあるプログラ ムを紹介する。

「Hello, World!」と出力するプログラム ex0101.c を作る。

— List 1.1 「Hello, World!」と出力するプログラム ex0101.c 。 1. /\* ex0101.c "Hello, World"を出力するプログラム \*/ 2. /\* 作成日 2002/4/23 \*/ 3. /\* 作成者 xxxxx \*/ 4. #include <stdio.h> 5. 6. /\* 開始 \*/ 7. int main() 8. { 9. printf("Hello, World!\n"); 10. return 0; 11. } ✒12. /\* 終了 \*/ ✑

≪プログラムの解説≫

- 1~3 行: いつ誰がどのようなプログラムを作ったの かをコメント行としてメモしておく。必要ではな いが,このようなメモをプログラムの中に記述し ておく習慣をつけておくと良い。
- 4 行: ヘッダーファイル stdio.h を挿入する。 stdio.h には標準的な入出力関係の関数が定義されている。 最初のうちは,「おまじない」だと思っていても 差し支えない。必ずプログラムの始めの方に記述 する。
- 6 行: プログラムの開始をコメントとして記述する。 いつも必要というわけでもない。
- 7 行: プログラムは必ず main 関数で始まる。
- 8 行: main 関数を { で始める。
- 9 行: printf 関数を使って,"Hello, World!"という 文字列を出力する。
- 10 行: return 文で,処理をユーザに返す。
- 11 行: main 関数を { で括る。
- 12 行: プログラムの終了をコメントとして記述する。 いつも必要というわけでもない。
	- 課題 **1.1:** カレントディレクトリを C/Lec01 と せよ。
	- 課題 **1.2:** このプログラムを ex0101.c という名 前で C/Lec01 のディレクトリに保存すること。
	- 課題 **1.3:** ex0101.c が C/Lec01 のディレク トリ内にあるか確認すること。確認するには, shell の中で、「ls」としたとき、ex0101.c が 表示されているかを確認すればよい。
	- 課題 **1.4:** shell の中で, gcc -o ex0101 ex0101.c $\Box$ ✂ ✁ と入力する。エラーがなければ,次に shell の 中で

 $\Box$ ✂ ✁

と入力する。ex0101.exe が表示されれば,とり あえずはコンパイル終了である。

- 課題 **1.5:** shell の中で,  $(2 \cdot 10)$ <br> $(2 \cdot 101)$ ✂ ✁ と入力して,出力を確認せよ。(''./'' を忘れ ずに)
- 課 題 **1.6:** ex0101.c の 9 行 目 の 「printf("Hello, World!\n");」を次の2行 に書き換えたとき,出力はどうなるか?プログラ ムを ex0102.c として保存すること。 printf("Hello, ");

printf("World!\#n");

課 題 **1.7:** ex0101.c の 9 行 目 の 「printf("Hello, World!\n");」を次のよう に書き換えたとき,出力はどうなるか?プログラ ムを ex0103.c としてプログラムを保存するこ と。

printf("Hello,\nWorld\\");

課題 **1.8:** ex0101.c の 9 行目の「printf("Hello, World!\n");」を次のように書き換えたとき, 出力はどうなるか?プログラムを ex0104.c と して保存すること。

printf("Hello,\n\\r\n\World\Yn");

 $-$  参考 1 書式付出力関数 printf -

printf 関数は「書式付出力関数」と呼ばれるもので," "で囲まれた書式に基づいて標準出力(多くの場 合ディスプレイ)に出力される。ex0101.c のプログラムでは「"Hello, World¥n"を標準出力に出力しなさ い」 という意味である。では, 最後 ¥n は何だろうか?。ex0103.c と ex0104.c のプログラムでおおよそ 察しがつくと思うが,敢えていえば,「改行」という意味の特殊な記号(エスケープ文字列)である。 また,数値を出力するときは,  $printf("%d4n",30000);$ printf("%6d\n",30000); printf("%f\\right",3.141592564); printf("%7.3f\\rightar",3.141592654); printf("Pi=%10.6f e=%10.6f\rightly,3.141592654,2.718281828); printf("A=%10.6e B=%10.6e\n",82918.2992,0.0045681828);

などのようにする。ここで," "で囲まれたところが出力するときの書式を指定する部分で,実際に出力され る値は , で区切った後の部分である。また,%d は整数を,%f は浮動小数 (いわゆる実数) である。また, %7.3f は小数点以下 3 桁, 全体で 7 桁で表示されることを意味している。

printf 関数の詳細は回を追うに従って少しずつ説明していく。  $\qquad \qquad \qquad \Box$ 

課題 1.9: ex0101.c の 9 行目の 「printf("Hello, World!\n");」を次のように書き換えたとき, 出 力はどうなるか?プログラムを ex0105.c として保存すること。

printf("%d\n",30000); printf("%6d\#n",30000); printf("%f\\right",3.141592564); printf("%7.3f\\righta",3.141592654); printf("Pi=%10.6f e=%10.6f\rightly,3.141592654,2.718281828); printf("A=%10.6e B=%10.6e\rightlef",82918.2992,0.0045681828);

# 第 2 章

# 変数

C 言語では,プログラム中に出てくる全ての変数は,その変数が使われる関数内 (main 関数も含む) の冒頭で宣 言しなくてはならない仕様になっている。これは, BASIC 等の他の言語での型の違いから生じる致命的なエラー を回避し,使う変数は作成者が全て責任を持って使うことができる,というありがたい仕様でもある。

### 2.1 基本的な変数型

変数にはいくつかの基本的な型がある。整数を扱うときは int, 文字を扱うときは char, 実数を扱うときは float, double などといったものであり,それぞれの用途にしたがって使用する。

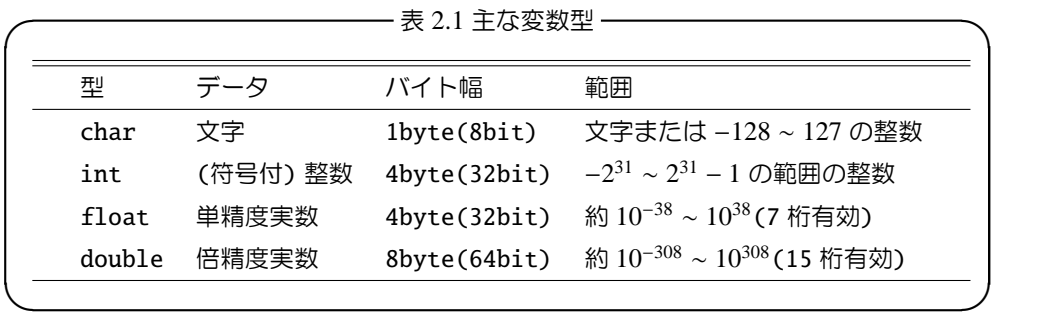

- char 型には 1byte のメモリが割り当てられる。 1byte = 8bit = 256(2 の 8 乗) の区別ができる。 この型を使って半角英数文字が表現できる。ま た,−128 ∼ 127 の整数として使っても良い。C 言 語では char 型を使って1つ文字を表現する。で は,"Hello"などのような「文字列」はどのように 表現するかというと、後で学習する char 型の配列 というものを用いる。
- int 型には 4byte のメモリが割り当てられる。これに よって,4byte = 32bit = 2 の 32 乗の区別が可能 となる。具体的には, 符号付で  $-2^{31} \sim 2^{31} - 1$ の 整数が表現できる。
- float 型に は 4byte の メ モ リ が 割 り 当 て ら れ る 。 4byte = 32bit をそれぞれ, 符号に 1bit, 「指数部」 と呼ばれるものに 8bit = −128 ∼ 127,「仮数部」と

呼ばれるところに残りの 23bit(最小単位 2<sup>-23</sup>) が割 り当てられる。float 型で宣言された数値は単精度 実数(単精度浮動小数)と呼ばれる。*f* を float 型で 宣言したとき,*f* =「符号」×「仮数部」×10「指数部」 で表現される。 例として 3982.2313454 は「符号」 が + で,「仮数部」が 0.39822313454 で「指数部」 が 4 となる。

double 型には 8byte のメモリが割り当てられる。 8byte = 64bit を符号に 1bit,「指数部」と呼ば れるものに 11bit= −1028 ∼ 1027,「仮数部」と呼 ばれるところに残りの 52bit(最小単位 2 <sup>−</sup><sup>52</sup>) が割 り当てられる。double 型で宣言された数値は倍精 度実数(倍精度浮動小数)と呼ばれる。double 型 で宣言された数値も float 型で宣言された数値と 同様に「符号」×「仮数部」×10「指数部」と表現さ れる。

#### 2.2 変数型を変えてみよう

次に,いくつかの変数を使用したプログラムを作成してみよう。 変数 x にある値を入力して,y=x<sup>2</sup>+2x+1 の 値を出力するプログラム ex0201.c を作る。

```
List 2.1 y = x
2
✓ + 2x + 1 を計算するプログラム ex0201.c ✏
 1. /* ex0201.c y=x*x+2*x+1 を計算するプログラム */
 2. /* 作成日  2002/4/23 */
 3. /* 作成者  xxxxx */
 4. #include <stdio.h>
 5.
 6. /* 開始 */
 7. int main()
 8. {
 9. int x,y; /* x,y を整数型変数として宣言。 (宣言文) */
 10.
 11. printf("x を入力してください!!");
 12.    scanf("%d",&x);/* x に値を整数型のデータとして入力 */
13.
14.    y=x*x+2*x+1; /* y に値を代入 (代入文) */
15.
16.    printf("x が%d のとき, y=x*x+2*x+1 は %d です \pp", x,y);
17.    return 0;
 18. }
✒19. /* 終了 */ ✑
```
≪プログラムの解説≫

1~3 行: 略

- 4 行: ヘッダーファイル stdio.h を挿入する。
- 6 行: 略
- 7 行: プログラムは必ず main 関数で始まる。
- 8 行: main 関数を"{"で始める。
- 9 行: x,y を整数型変数として宣言する。
- 10 行: 切れの良いところに空行を入れておくと、プ ログラムを見やすくなる。13,15 行も同様。
- 11 行: printf 関数を使って,"x を入力してくださ い!!" という文字列を出力する。
- 12 行: scanf 関数を使って,標準入力 (キーボード) から x に整数値を入力する。
- 13 行: 略
- 14 行: y に x\*x+2\*x+1 を代入する。
- 15 行: 略
- 16 行: printf 関数を使って,x,y の値を標準出力に 出力する。
- 17 行: return 文で,処理をユーザに返す。 18 行: main 関数を"}"で括る。 19 行: 略
	- 課題 **2.1:** ∼/C/Lec02 のディレクトリを作成し, カレントディレクトリを∼/C/Lec02 とせよ。
	- 課題 **2.2:** このプログラムを ex0201.c という名前 で保存し,shell の中で,コンパイルし,実行せ よ。また,x にいくつかの数を代入し,計算が正 しいかチェックせよ。
	- 課題 **2.3:** ex0201.c の 9 行目の int を float と 置き換えたプログラムを ex0202.c として保存 し,コンパイル・実行し,正しく計算されている かを確認せよ。
	- 課題 **2.4:** ex0202.c の 12 行目の %d を %f と置 き換えたプログラムを ex0203.c として保存し, コンパイル・実行し,正しく計算されているかを 確認せよ。

課題 **2.5:** ex0203.c の 16 行目の %d を %f と置き換えたプログラムを ex0204.c として保存し,コン パイル・実行し,正しく計算されているかを確認せよ。

```
- 参考 2  書式付入力関数  scanf —
```
scanf 関数は「書式付入力関数」と呼ばれるもので," "で囲まれた書式に基づいて標準入力(多くの場合 キーボード)で入力されたデータをプログラム内に取り込む関数である。ex0201.c のプログラムでは「変 数 x に 整数データとして 標準入力から値を入力しなさい」という意味である。ここで,「整数データとして」 というのは,scanf 内の "%d" で指定されている。また, "&x" の &は, 今のところ, データを入力する際の, 「おまじない」だと思って差し支えない(後で,「アドレスとポインタ」(§§6.4.1) について学習した際に,理解 できる筈である)。各変数型のデータを入力する際は次のようにする (printf 関数の書式も参照)。

| 変数型   | 宣言文            | printfの中身                      | scanf の中身             |
|-------|----------------|--------------------------------|-----------------------|
| 整数    | int i:         | $print(f("M#n", i)$ ;          | scan f("%d", &i);     |
| 文字    | char c;        | $print(f("%c\}, c)$ ;          | $scan f("$ %c", &c);  |
| 文字列   | char $a[10]$ : | $print(f("%s\$ n", a);         | scanf("%s", a);       |
| 単精度実数 | float x:       | $printf("%f\mathcal{H}n", x);$ | scan f("Xf", &x);     |
| 倍精度実数 | double y:      | $printf("%f\mathcal{H}n", y);$ | $scan f("%lf", \&y);$ |

表 2.2 各種データ型に対する printf,scanf 関数

などのようにする。ここで,""で囲まれたところが入力するときの書式を指定する部分で,実際に入力さ れる変数は「,」で区切った後の部分である。また,複数のデータを1度に入力する際は

scanf("%d %d",&i,&j);

とする。書式で指定したデータの数 (%の数と思ってよい) と入力する変数の数が一致していなければならな い。さらに,printf では小数点以下 6 桁まで出力するときに,%10.6f と書式を指定したが,入力 (scanf) の ときはこのようには入力しない。

✒ ✑

scanf 関数のについても,回を追うに従って少しずつ説明していく。

課題 **2.6:** ex0204.c の 9 行目の float を double と置き換えたときに,正しく動くプログラムを作 り ex0205.c として保存せよ。もちろん,コンパイル・実行し,正しく計算されているかを確認する こと。

#### 2.3 変数型と演算

角度を「度」から「ラジアン」に変換するプログラムを考えてみよう。まず,次のプログラムを ex0206.c とし てディレクトリ "∼/C/Lec02" に保存・コンパイル・実行してみよう。

- List 2.2 角度を「度」から「ラジアン」に変換するプログラム

```
1. /* ex0206.c 角度を「度」から「ラジアン」に変換するプログラム */
 2. /* 作成者 xxxx */
 3. /* 作成日 2002/4/30 */
 4.
 5. #include <stdio.h> /* stdio.h をインクリュードする */
 6. int main() /* main 関数 */
 7. {
 8.    int radian,degree=0; /* 整数型 radian, degree の宣言 */
 9. float PI=3.141592654; /* PI 円周率 */
 10.   
 11. while(degree \leq 180){
 12.      radian = degree*PI/180; /* ラジアンの換算 */
13. printf("%d %d\\\tegree,radian); /* 結果の出力 */
14. degree+=10; /* degree を 10 増やす */
15. }
 16.    return 0;    /* 終了 */
✒17. } ✑
```
≪プログラムの解説≫

- 5 行: ヘッダーファイル stdio.h を挿入する。
- 6 行: プログラムは必ず main 関数で始まる。
- 7 行: main 関数を { で始める。
- 8 行: radian,degree を整数型変数として宣言し, degree に 0 を初期値として代入する。
- 9行: PI を単精度実数型変数として宣言し、これに 3.141592654 を代入する。
- 11 行: while 文: degree が 180 以下だったら,{ と } で囲まれた部分 ( 12 行目から 14 行目まで) を 処理する。
- 12 行: radian に, degree に PI をかけ更に 180 で 割った値を代入する。
- 13 行: printf 関数を使って,"%d %d" の書式で, degree と radian を出力する。
- 14 行: degree の値を 10 増やす (degree の値に 10

加えたものを新たに degree の値とする) 。

- 15 行: 11 行目の while 文の { に対応させる } を必 ずつける。 { } で囲まれたところが while 文の 対象であることを明確にする。
- 16 行: return 文で,処理をユーザに返す。
- 17 行: main 関数を } で括る。
	- 課題 **2.7:** このプログラムの出力で各行の桁が揃う ようにプログラムを書き換えて,ex0207.c とし て保存せよ。
	- 課題 2.8: ex0206.c の 12 行目では, degree\*PI/180 で あ っ た が ,こ れ を degree/180\*PI とするとどうなるか,書き換 えたプログラムを ex0208.c として保存・コンパ イル・実行して,ex0206.c のときの結果と比較 せよ。

#### ✓ 参考 **3. while** 文 ✏

while 文はある条件下での繰り返し(ループ)を実行するための制御文である。条件を自由に設定できる 点が,あとで説明する for 文に比べて良い点である。while 文の書式は次の通り。

 $\overline{\phantom{a}}$ 

while(条件  $1$ ){ ... ① 処理 1; 処理2; ‥‥ }..................°<sup>2</sup>  $\qquad \qquad \qquad$ 

()の中には、ある条件(ここでは「条件1」)を示す式が入っている。while 文はこの条件が真であるうちは {} で囲まれた部分の処理 (ここでは「処理1」, 「処理2」, ‥) を何度も繰り返し実行する。ここで, ① の {と②の}で挟まれている複数の文(ここでは,「処理1;」,「処理2;」など)を複文という。 複文は,後で説明する制御文でよく使われる。

✒ ✑

#### 2.3.1 ≪ ex0206.c と ex0208.c の違い≫

さて,課題 2.8 で作った ex0208.c の出力結果と ex0206.c の出力結果はどのように違うだろうか?

ex0206.c の 12 行目が「radian=degree\*PI/180;」 だったのが,ex0208.c では「radian=degree/180\*PI;」 に 変 わ っ た だ け で あ る 。数 学 の 世 界 で は , a\*b/c=a/c\*b はいつも成立する。コンピュータで は degree\*PI/180 は degree/180\*PI と異なるのだ ろうか?これは,°<sup>1</sup> 演算の順序,°<sup>2</sup> 計算する変数の 型,に原因がある。

まず ① について: コンピュータ内の計算は基本 的にプログラムの各行の左から右に計算される。例え ば,3\*4+9 は「3 に 4 をかけてから,これに 9 を加え る」という意味になる。したがって,radian に代入 されるのは ex0206.c では「degree に PI をかけて, 更にその値を 180 で割った値」であり、ex0208.c で は「degree を 180 で割った値に、PI をかけた値」と なる。

ここまでだったら, ex0206.c も ex0208.c も radian に代入される値自体何も変わらないような 気がするが、① の演算の順序に加えて ② の「計算 する変数の型」が大きく関わっている。

では °<sup>2</sup> について考えてみよ。 radian, degree はどちらのプログラムでも整数型の変数として定義さ れている。ex0206.c では、まず degree に実数の PI がかけられている。この演算によって,(degree\*PI)

は実数になる。次に (degree\*PI) の実数を「180」 という整数で割る。実数の整数型への代入では,小 数点以下が切り捨てられてしまうので,この場合 (degree\*PI) が 180 より小さいときは 0 が, 180 以 上 360 未満のときは 1 が,360 以上 540 未満のときは 2 が,540 以上 720 未満のときは 3 が radian に代入 される。これに対して ex0208.c では,まず degree を 180 で割っている。したがって,(degree/180) は degree が 180 より小さいときは 0, degree=180 の ときは 1 となる。この値に,PI をかけると,0.0000 か 3.1415... が radian に代入される。ところで, radian は整数型の変数として宣言されていたので、実 際に radian に代入される値は、小数点以下は切り捨 てられた値になる。

ex0206.c と ex0208.c の出力の違いが理解できた (?) ところで,プログラムの改良に取りかかろう。 ex0206.c や ex0208.c の出力は、小学生の円周率を 使った計算のようで,数値的に余りにもお粗末である。 ex0206.c のプログラムをもう少しいじってみよう。

課題 **2.9:** radian を小数点以下3桁まで表示し, 各行の桁が揃うように出力するプログラムを作成 し,ex0209.c という名前で保存し,コンパイル・ 実行せよ。

 $-$  参考 4. 演算と順序 (優先順位) ー

まずは四則演算: 「たす」,「ひく」,「かける」,「割る」はそれぞれ「+」,「-」,「\*」,「/」で表現する。ま た,a,b が共に整数のときは「a%b」で「a を b で割ったときの余り」を表現することができる。また,四則 演算の演算の優先順位は数学での優先順位と同じである。a+b\*c は b\*c が先に計算され,その後で,a に先の 値が加えられる。

すでに,ex0206.c の中に現れているが,C 言語では代入文に 「=」,「+=」,「-=」,「\*=」,「/=」の表現が ある。これらは代入演算子と呼ばれている。

表 2.3 代入演算子

| a=b aにbを代入   a+=b aにa+bを代入  |  |
|-----------------------------|--|
| a-=b aにa-bを代入   a*=b aにbかける |  |
| a/=b a を b で割る              |  |

また,代入演算子と通常の演算の優先順位は次のとおりである。

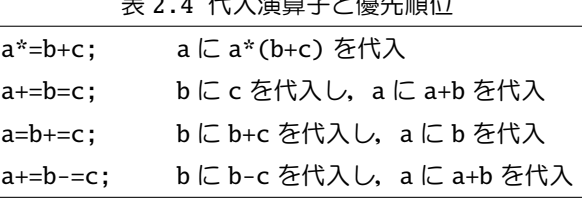

 $\qquad \qquad \qquad \Box$ 

 $+$  2.4  $(5.7 + 1.47)$ 

#### 2.4 配列

40 人のクラスの英語のテストの成績を出席番号順に処理したいときに,

int a01,a02,a03,a04,a05,a06,a07,...,a40;

のように各生徒の成績ごとに変数名を変えて宣言していたのでは、変数の宣言だけでも長く読みづらいプログラ ムとなってしまうし,後でプログラムを手直ししたりするときも大変な作業となってしまう。

このようなときは,「配列」と呼ばれる同じ変数型で同種のデータをひとまとめにしたものを使うと便利である。 ここでは,簡単に配列について説明する。

#### 2.4.1 配列の宣言の仕方

配列の各要素は,通常の変数 (整数型,実数型,倍精度実数型,文字型) と同じなので,配列自身は通常の変数の ように宣言する。

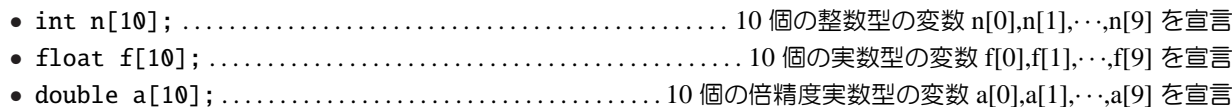

• char s[10]; . . . . . . . . . . . . . . . . . . . . . . . . . . . . . . . . . . . . . . . . . . . . . . . 10 個の文字型の変数 s[0],s[1],· · ·,s[9] を宣言

10 個の要素の配列を宣言する場合 (例えば, int n[10]; としたとき),実際にプログラムの中で使える 10 個の 要素(変数)は n[0],n[1],n[2],n[3],n[4],n[5],n[6],n[7],n[8],n[9]になることに注意。この場合, 配 列の要素としての n[10] はなく, n[10] は「配列全体の名前」とでも考えていただければよい。プログラムの 中で n[10] や n[11] などを変数として使おうとすると,エラーもしくはプログラムの暴走を招くことがある。 宣言文で n[10] ときは,変数としては n[0] から n[9] までしか使えない ということを肝に銘じていただきたい。

また,あらかじめ配列の要素のがわかっているときは,次のように宣言することができる。

数の配列

- **O** int  $a[3]=\{2,34,23\}$ ;
- $\Theta$  int a[2][3]={{1,34,23},{1,33,67}};

**❶, ❷**の例は整数型の1次元 (ベクトル), 2次元 (行列) の例である。整数型に限らず, int を float や double に 変えれば、実数型や倍精度実数型に対しても使うことができる。

 $\Theta$ の例は行列の配列であることは述べたが、このままだと、この行列は 2×3 の行列なのか 3×2 の行列なのか, また, 各行列要素が何なのかよくわからない。そこで, 次のようなプログラム (ex0210.c) で確認してみよう。

```
- List 2.3 ex0210.c -1. /* ex0210.c 行列と配列の対応 */
 2. /* 作成者 XXXXXX */
 3. /* 作成日 2003/5/21 */
 4. #include <stdio.h>
 5.
 6. int main()
 7. {
 8. int a[2][3]={{11,12,13},{21,22,23}};
 9. int i,j;
 10.
11. i=j=0;12. while(i<2){
13. while(i<3){
14. printf("a の%1d 行%1d 列の要素 a_{%1d,%1d}=%2d\{n", i+1, j+1, i+1, j+1, a[i][j]);
15. j++;
 16. }
17. j=0; i++);
18. }
19. return 0;
20. } ✒ ✑
```
- 課題 **2.10:** 上のプログラムを ex0210.c 作成し,コンパイル・実行してみよ。また,このプログラムの 中で宣言された a は何行何列の行列か?。さらに,各行列要素を調べよ。
- 課題 **2.11:** 上のプログラム ex0210.c の14行目の printf 文の中で i+1,j+1 のように+1 となってい るのはなぜか?答えよ。

文字の配列 (文字列)

- $\odot$  char s[10]="abcdefg";
- $\bullet$  char s[2][10]={"abcdefg","hijklmn"};

また➌,➍の例は文字変数に対する1次元,2次元の配列の例で,これらは文字列と呼ばれる。➌の例では, s[0]='a', s[1]='b',s[2]='c',s[3]='d',s[4]='e',s[5]='f',s[6]='g' としたことになっている。この とき,s[7],s[8],s[9] には,特に文字が代入されていないように見えるが,実は s[7] には文字列が終わりであ る記号 "¥0" が代入されている (これは, C 言語での約束事の1つである)。

また,文字列として日本語を使うこともできる。この場合は,日本語の文字は「2バイト文字」と呼ばれてい て,半角英数字の2倍のメモリスペースが必要になる。したがって,

char s[11]="文字列の例";

と宣言すると s[0] と s[1] に「文」, s[2] と s[3] に「字」,s[4] と s[5] に「列」,s[6] と s[7] に「の」,s[8] と s[9] に「例」が代入され, 最後に s[10] に ¥0 が入ることになる。

#### 2.4.2 ベクトルの計算

それでは、実際に配列を使ったプログラムを作成してみよう。ただし、次のプログラムには数学関数 (acos, sart) が使われているので, コンパイルするときは, 最後に "-1m" をつけること (§0.5.2 を参照)。

課題 **2.12:** 次のプログラムを ex0211.c という名前で作成し,コンパイル・実行せよ。また,下のプロ グラムを5次元のベクトルに適応できるように修正したものを ex0212.c という名前で作成せよ。

> —— List 2.4 ex0211.c — 1. /\* ex0211.c ベクトルの内積 \*/ 2. /\* 作成者 XXXXXX \*/ 3. /\* 作成日 2003/05/21 \*/ 4. #include <stdio.h> 5. #include <math.h> 6. #define NDIM 2 7. 8. int main() 9. { 10. double alpha,la,lb,ab,a[NDIM],b[NDIM]; 11. int i=0; 12. 13. while(i<NDIM){ 14. printf("ベクトル a の第%d 成分を入力してください-->",i+1); 15. scanf("%lf",&a[i]); 16. printf("ベクトル b の第%d 成分を入力してください-->",i+1); 17. scanf("%lf",&b[i]); 18. i++; 19. } 20. 21. la=lb=ab=0.0; 22. i=0; 23. while(i<NDIM){ 24. la+=a[i]\*a[i]; 25. lb+=b[i]\*b[i]; 26. ab+=a[i]\*b[i]; 27. i++; 28. } 29. alpha=acos(ab/sqrt(la\*lb)); 30. printf("aとbの成す角は%10.3f度です ¥n",alpha/M\_PI\*180); 31. return 0; 32. }  $\qquad \qquad \qquad$

# 第 3 章

# フローチャート(流れ図)を作る

フローチャートはプログラミングする際の設計図に当たるものである。複雑なプログラムになればなるほど、あ らかじめフローチャートを作っておくと,プログラムの見通しが良くなる。込み入ったプログラを作成する前に、 フローチャートをマスターしよう。

## 3.1 フローチャートの部品

フローチャートの部品には次のようなものがある∗(<sup>注</sup> 1)。

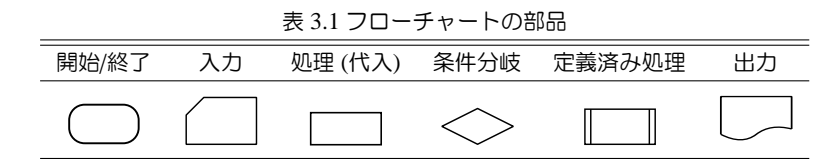

#### 3.2 フローチャートの例

ある整数 *n* を入力して,1 から n までの和をとるプログラムのフローチャートを考えよう。 フローチャートの 各記号とその意味,更にそれをもとに実際にプログラムを組んだときの例を対応させてみよう。このプログラム で変数 i,s を整数として使用することを宣言する。

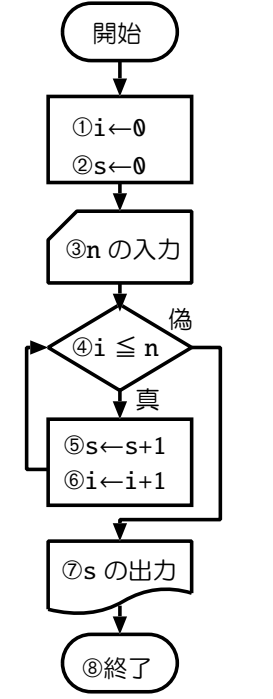

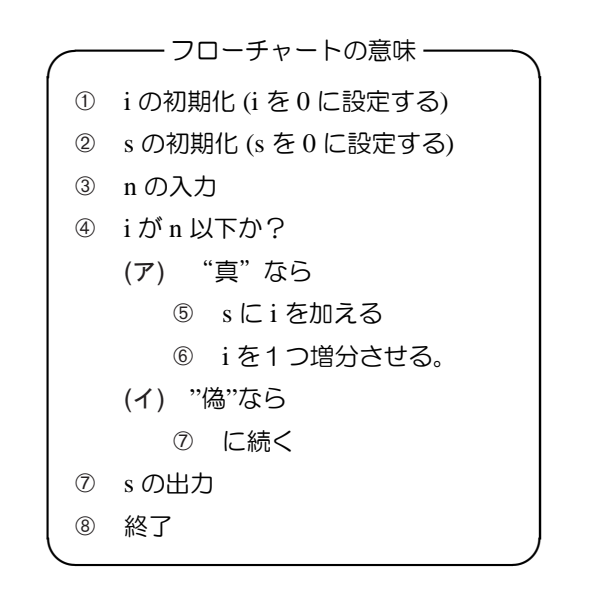

\*(注1) 「定義済み処理」とは、プログラム中で定義された関数である。

課題 **3.1:** ∼/C/Lec03 のディレクトリを作成し, カレントディレクトリを∼/C/Lec03 とせよ。

- 課題 **3.2:** 上のフローチャートをもとに,ある整数 *n* を入力して,1 から *n* までの和をとるプログラム を作成し,ex0301.c という名前で∼/C/Lec03 内に保存し,コンパイル・実行せよ。
- 課題 3.3: 同じようにして,ある整数 *n* を入力して,1 から 1/ $n^2$  までの和をとるプログラムを作成し, ex0302.c という名前で保存し,コンパイル・実行せよ。

— List 3.1 1 から *n* までの和を求めるプログラム –

```
1. /* ex0301.c 1 から n までの和を求めるプログラム*/
 2. /* 作成者 xxxxxxxx */
 3. /* 作成日 2002/6/4 */
 4. #include <stdio.h>
 5.
 6. int main()
 7. {
 8.    int s,n,i; /* i,s,n を整数型として宣言 */
 9.
 10.    i=0; /* i の初期化 */
 11. s=0; /* s の初期化 */
 12.
 13.    printf("Input n -->");
 14. scanf("%d",&n); /* nの入力 */
 15.
 16. while(i <= n){ /* i が n より小さかったら */
 17.      s+=i; /* s に i を加える */
 18.      i++; /* i を 1 増やす */
 19. }
 20. printf("%5d %5d\n",n,s); /* 結果の出力 */
 21.    return 0;
\begin{array}{c} \text{22.} \end{array}
```
# 第 4 章

# 制御文

前回 while 文について学習した。while 文は制御文と呼ばれるものの1つで,ある条件を満たしている間は, "{" と "}" の間にある処理を繰り返すという構文である。ここでは,while 文以外の制御文について学習しよう。

制御文には while 文のほか, for 文, do while 文の繰り返しを制御する文と, if 文, switch 文などの条件によっ て処理を分ける文,更に,continue 文, break 文, goto 文などがある。ここでは,これらについて順に学習して 行く。

### 4.1 while 文

まず while 文について復習する。while 文は §2 でも 学習したように,「ある条件下で繰り返しを実行するた めの制御文」である。これをフローチャートで描くと 次のようになる。

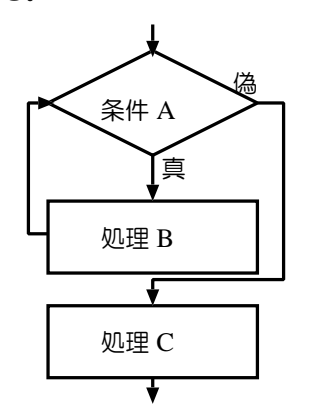

処理が while 文に差し掛かると、まず「条件 A」を 評価する。「条件 A」を満たしていると, 「処理 B」を | 終了しないプログラムになるので, 注意が必要である。

実行し再び「条件 A」を評価する,「条件 A」を満たし ていないと,そこでは何の処理もされず次の処理「処 理 C」へ移る。これをプログラムでは次のように書く。

 $-$  while  $\overline{\mathsf{x}}$  while(条件 A){ 処理 B; } 処理 C;  $\cup$ 

ここで,"処理 B" は 1 つ (1 行) の処理である必要は ない。また,"処理 B" が "条件 A" に関係のない処理で あるとき ("処理 B" が何度実行されても "条件 A" の評 価が変わらない場合),この while 文は「無限ループ」 と呼ばれるものになり,このプログラムを実行すると,

## 4.2 for 文

for 文も while 文と同じように繰り返しを実現する為 の制御文である。予め繰り返す回数がわかっている場 合に for 文を使うと,プログラムの見通しがよくなる。 for 文の使い方の1つをフローチャートで描くと次の ようになる。

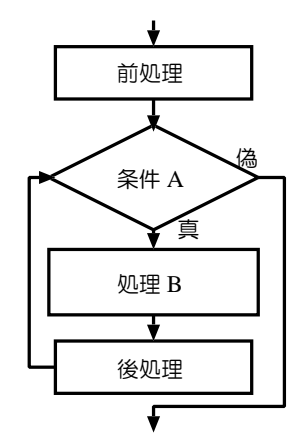

「条件 A」が真のとき,「処理 B」が実行され, 指定 した処理が終了したら「後処理」を行い再び「条件 A」 を評価する。処理が for 文にさしかかると,最初の1 回だけ「前処理」が実行され,次に「条件 A」が評価 される。「条件 A」が真の間は,「処理 B」と「後処理」 が順次実行される。また,「条件 A」が偽となると, 処 理が for 文の外に出る。 これをプログラムでは次のよ うに書く。

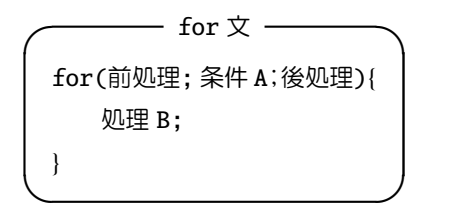

- 課題 **4.1:** ∼/C/Lec04 のディレクトリーを作成し, カレントディレクトリを∼/C/Lec04 とせよ。
- 課題 **4.2:** 次のプログラムを ex0400.c としてこの ディレクトリに保存し,コンパイル・実行してみ よう。

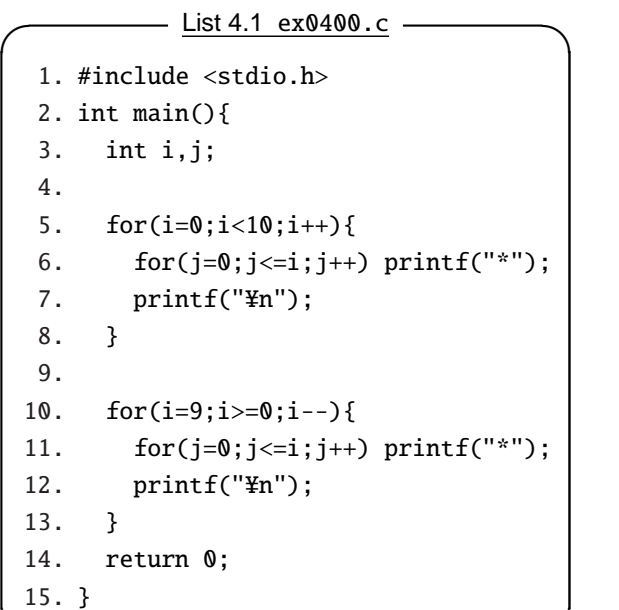

for 文も while 文も基本的には繰り返しの制御文なの で,while 文で書かれたプログラムを for 文で書き換え ることが可能である。§2 でつくった ex0209.c のプロ グラムを ex0401.c とコピーして,while 文の箇所を for 文に書き換えてみよう。

 $\qquad \qquad \qquad$ 

List 4.2 角度を「度」から「ラジアン」に変換するプログラム

```
1. /* ex0401.c 角度を「度」から「ラジアン」に変換するプログラム */
 2. /* 作成者 xxxx */
 3. /* 作成日 2002/5/28 */
 4.
 5. #include <stdio.h> /* stdio.h をインクリュードする */
 6. int main() /* main 関数 */
 7. {
 8.    int degree; /* 整数型 degree の宣言 */
 9.    float radian; /* 単精度実数型 radian の宣言 */
 10. float PI=3.141592654; /* PI 円周率 */
 11.
 12.    for(degree=0;degree<=180;degree+=10){
 13.      radian = degree*PI/180; /* ラジアンの換算 */
 14. printf("%4d %8.3f\\virty,degree,radian); /* 結果の出力 */
 15. }
 16.    return 0;    /* 終了 */
✒17. } ✑
```
≪プログラムの解説≫

- 5 行: ヘッダーファイル stdio.h を挿入する。
- 6 行: プログラムは必ず main 関数で始まる。
- 7 行: main 関数を"{"で始める。
- 8 行: degree を整数型変数として宣言する。
- 9 行: radian を単精度実数型変数として宣言する。
- 10 行: PI を単精度実数型変数として宣言し,これに 3.141592654 を代入する。
- 12 行: for 文: 「前処理」として degree に 0 を代 入。「条件」として「degree が 180 以下?」とし, 「後処理」を「degree を 10 増やす」としている。
- 13 行: 「条件」が真だったら, radian に degree に PI をかけ,更に 180 で割った値を代入する。
- 14 行: printf 関数を使って,"%4d %8.3f"の書式

で,degree と radian を出力する。

- 15 行: 12 行目の for 文の"{"に対応させる"}"を必ず つける。"{ }"で囲まれたところが for 文の対象 であることを明確にする。
- 16 行: return 文で,処理をユーザに返す。
- 17 行: main 関数を"}"で括る
	- 課題 **4.3:** 上記のように ex0401.c をつくって,コ ンパイル・実行し,ex0209.c の結果と比較せよ。
	- 課題 4.4: for 文を使って ex0301.c および ex0302.c を書き換えたものを, ex0402.c およ び ex0403.c として保存・コンパイル・実行し, 実行結果を以前の ex0301 および ex0302 の実 行結果と比較せよ。

## 4.3 do while 文

do while 文は while 文の処理の順番をひっくり返し たもので,基本的に while 文と代わりがない。フロー チャートは次の通りである。

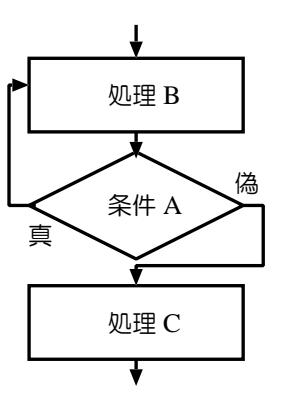

まず「処理 B」を処理して,「条件 A」を評価する。「条 件 A」が真なら再び「処理 B」に戻る。偽なら while 文の外に出る。while 文との大きな違いは,while 文で は最初から「条件 A」が真でなければ「処理 B」は全 く処理されずに while 文の外に出てしまうのに対して, do while 文では「処理 B」は少なくとも1回は処理さ れる,というところにある。 プログラムでは次のよう になる。

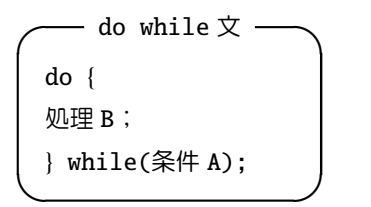

while 文を for 文で書き換えたのと同じように, ex0209.c のプログラムを ex0404.c とコピーして,while 文の箇所を do while 文を使って書き直してみよう。

- List 4.3 角度を「度」から「ラジアン」に変換するプログラム →

```
1. /* ex0404.c 角度を「度」から「ラジアン」に変換するプログラム */
 2. /* 作成者 xxxx */
 3. /* 作成日 2002/5/28 */
 4.
 5. #include <stdio.h> /* stdio.h をインクリュードする */
 6. int main() /* main 関数 */
 7. {
 8.    int degree=0; /* 整数型 degree の宣言 */
 9.    float radian; /* 単精度実数型 radian の宣言 */
 10. float PI=3.141592654; /* PI 円周率 */
 11. dof12. radian = degree*PI/180; /* ラジアンの換算 */
13. printf("%4d %8.3f\\ping",degree,radian); /* 結果の出力 */
14.      degree+=10;
15.    }while(degree<=180);
16.    return 0;    /* 終了 */
✒17. } ✑
```
課題 **4.5:** 上記のように ex0404.c をつくって,コ ンパイル・実行し,ex0209.c の結果と比較せよ。 課題 **4.6:** do while 文を使って ex0301.c および ex0302.c を書き換えたものを, ex0405.c およ び ex0406.c として保存・コンパイル・実行し,

実行結果を以前の ex0301 および ex0302 の実行 結果と比較せよ。

注意!! do while 文の while(条件) の後には 必ず ;(セミコロン) を付けること。これを忘れる と,コンパイルでエラーがでる。

#### 4.4 if 文

次に,単純な条件判断をする制御文である if 文につ いて学習しよう。if 文を使うことによって、そこまで の処理の結果に応じて2つの異なった処理に分岐させ ることができる。ここでは、条件の判断のさせ方, 処 理の分岐のさせ方について学習する。

if 文のフローチャートは左図の通りである。

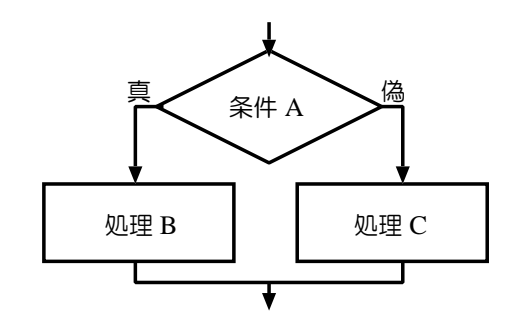

この意味は,「条件 A」が真であれば「処理 B」を,偽 であれば「処理 C」が実行される。プログラムでは次 のようにかく。

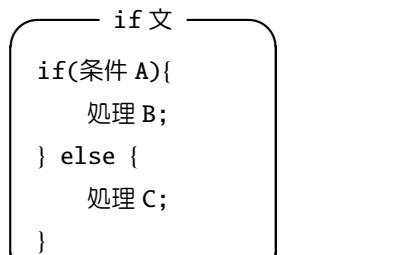

 $\qquad \qquad$ 

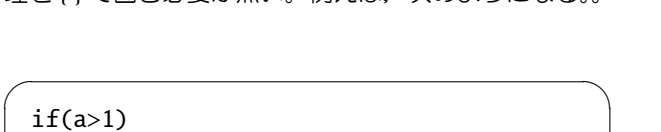

「処理 B」や「処理 C」が1つの文であるときは、処 理を!!で囲む必要が無い、例えば、次のようになる。

 $printf("a(\%d)$ は1より大きい ¥n",a);

else

printf("a(%d) は  $1 \cancel{\&}$  \#n",a);

 $\qquad \qquad$ 

条件の表し方は次のとおりである。

表 4.1 条件の表し方

| 条件         | プログラムでの条件の表現 | 条件         | プログラムでの条件の表現 |
|------------|--------------|------------|--------------|
| a > b      | a>b          | a < b      | a< b         |
| $a \geq b$ | $a>=b$       | $a \leq b$ | $a \le b$    |
| $a = b$    | $a == b$     | $a \neq b$ | $a!=b$       |

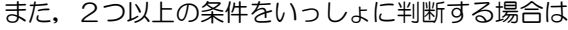

表 4.2 複数の条件の表し方

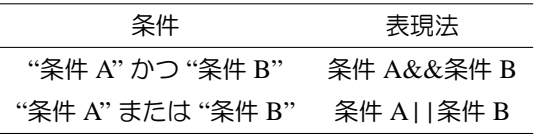

を表現する。 課題 **4.7:** 上記のように ex0407.c をつくって,コ

ンパイル・実行し,正しい結果が得られるか調 べよ。

| む。この条件の表し方は if 文特有の表現ではなく, 前 述の while 文, for 文, do while 文でも同じように条件

のように&&(「かつ」)または||(「または」)を間に挟

—— List 4.4 if 文を使ったプログラム →

```
1. /* ex0407.c if 文を使ったプログラム */
 2. /* 作成者 xxxxxx */
 3. /* 作成日 2002/6/04 */
 4. #include <stdio.h>
 5.
 6. int main()
 7. {
 8.    int a,b;
 9.
 10.    printf("a と b を入力してください-->");
 11.    scanf("%d %d", &a, &b);
 12. if(a>b)13.        printf("a(%d) は b(%d) より大きい \{n",a,b);
 14.    } else {
 15.         printf("a(%d) は b(%d) より大きくない ¥n",a,b);
 16. }
17.    return 0;
✒18. } ✑
```
課題 4.8: ex0407.c の 12 行目の {, 14 行目の } と {,16 行目の } をはずしたものを ex0408.c とし, 保存・コンパイル・実行し,ex0407.c と同じ結 果になることを確認せよ。

また,本来 if 文は2つの条件分岐で使われるものだ が,次のように書くことによって複数の分岐を行うこ とができる。

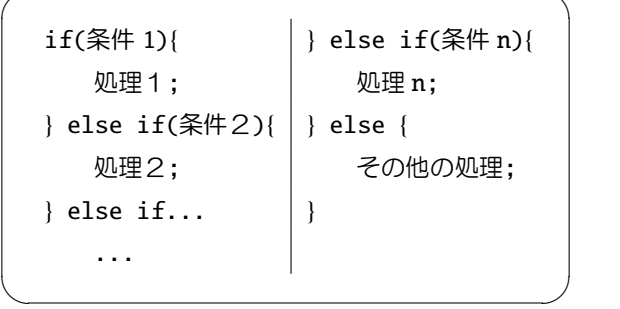

 $\overline{\phantom{a}}$ 

```
- List 4.5 複数の分岐を持つプログラム
  1. /* ex0409.c 複数の分岐を持つプログラム */
  2. /* 作成者 xxxxxxx */
  3. /* 作成日 2002/6/04 */
  4. #include <stdio.h>
  5.
  6. int main()
 7. {
  8. double a:
 9.
 10.    printf("実数 a を入力してください-->");
 11.    scanf("%lf", &a);
 12. if(a>=1000.0)13.        printf("a は 1000 以上 (a=%10.3f)\rightly n', a);
 14.    {}_{\text{lelse}} if(a>=500.0){
 15.        printf("a は 500 以上 1000 未満 (a=%10.3f)\r",a);
 16.    |else if(a>=100.0)|17.        printf("a は 100 以上 500 未満 (a=%10.3f)\r",a);
 18.    \{else if (a>=50)\}19.        printf("a は 50 以上 100 未満 (a=%10.3f)\r",a);
 20.    \text{else if}(a>=10)21.        printf("a は 10 以上 50 未満 (a=%10.3f)\n",a);
 22.    \{else if(a>=0)23.        printf("a は 0 以上 10 未満 (a=%10.3f)\n",a);
 24. \}else\{25.        printf("a は 負 (a=%10.3f)\rightary,a);
 26. }
 27.    return 0;
28. }
```
課題 **4.9:** 上記のように ex0409.c をつくって,コンパイル・実行し,正しく出力されているかを確認 せよ。

#### 4.5 ちょっと Cool な条件文

また, いろいろなプログラムを見ると, 「if(a)」とか 「if(!a)」等と書かれたものがある。この意味は, if(a) では a の値が 0 以外のとき「真」,(整数で)0 のとき 「偽」となる。また, if(!a) では a の値が (整数で) 0 の

とき「真」,0 以外のとき「偽」となる。 課題 **4.10:** 次のように ex0410.c をつくって,コ ンパイル・実行し,どのような出力をするか調べ よ。また,39 行目,42 行目の if 文はどのよう なときに真,偽となるかを調べよ。

 $\mathbf{I}$ 

```
\frac{1}{100} List 4.6 ex0410.c \frac{1}{100}1. /* ex0410.c */2. /* 作成者  xxxxx */
  3. /* 作成日 2002/6/4 */
  4. #include <stdio.h>
  5.
  6. int main()
  7. {
  8.    int a,b,n,m;
  9.
 10.    n=m=0;
 11.    printf("整数 a を 0 から 10 の範囲で入力してください-->");
 12.    scanf("%d",&a);
 13. while(a<0||a>10){ /* 「a<0 または a>10」のとき */
 14. +n;15. if(n>3) {
 16. printf("しつこい奴だ! \mu は 7 とするぞ! \mu ');
 17. a=7;
 18.      }else{
 19.
 20. printf("もう一度, 整数 a を 0 から 10 の範囲で入力してください-->");
 21.      scanf("%d",&a);
 22.23. }
 24.
 25. printf("整数 b を 0 から 10 の範囲で入力してください-->");
 26.    scanf("%d",&b);
 27.    while(b<0||b>10){ /* 「b<0 または b>10」のとき */
 28. ++m;29. if(m>3){
 30. printf("しつこい奴だ! \ppthb は 6 とするぞ!\ppthp");
 31.        b=6;
 32. \text{lelsef}33.        printf("もう一度,整数 b を 0 から 10 の範囲で入力してください-->");
 34.        scanf("%d",&b);
 35.      }
 36. }
 37.    printf("a は%2d, b は%2d です。\mpm ',a,b);
 38.
 39. if(a-b) printf("38 行目:(真) a と b は等しくない。 a-b=%2d\n",a-b);
 40. else printf("39行目:(偽) aとbは等しい。 a-b=%2d¥n",a-b);
 41.
 42. if(!(a-b)) printf("41 行目:!(真) a と b は等しい (a-b)=%2d\m",a-b);
 43. else printf("42 行目!(偽) a と b は等しくない。 a-b=%2d¥n",a-b);
 44.
 45.    return 0;
46. }
```
## 4.6 break 文と continue 文

break 文と continue 文は, for 文, while 文, do while 文などの繰り返し処理から脱出したり (break 文), 繰 り返しの処理をある条件のときだけスキップしたいと き (continue 文) に使う。for 文を使った繰り返しの処 理の中で用いられる例では、次のようなフローチャー トが書ける。

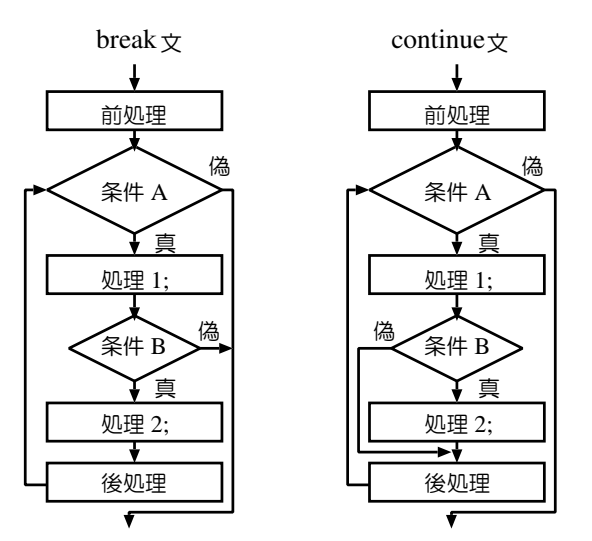

左の図が break 文のフローチャートで,これを使う と,繰り返しの中で「条件 B」が真になったとき繰り 返しのループから脱出することができる。一方,右の

### 4.7 switch 文

いくつかの場合分けをするときに switch 文を使うと 便利なことがある。if 文での分岐は「真」か「偽」か で2つの場合にしか分岐できなかったが,switch 文で は「いくつかの case の中からどれを実行するか」を処 理に応じて分岐させることができる。フローチャート は次のようになる。

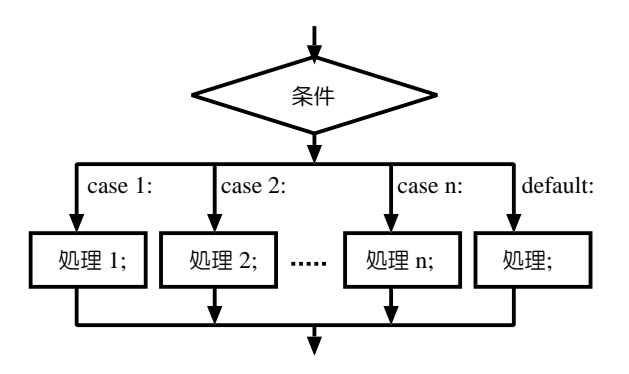

これをプログラムで書くと次のようになる。

図は continue 文のフローチャートで,これを使うと, 繰り返しの中で「条件 B」が真になったとき「処理2」 をスキップして次の繰り返しへ移ることができる。上 のフローチャートは,プログラムの中ではそれぞれ次 のように書くことができる。プログラムに書くと非常 に似た形をしているが,機能的には全く異なることに 注意しよう。

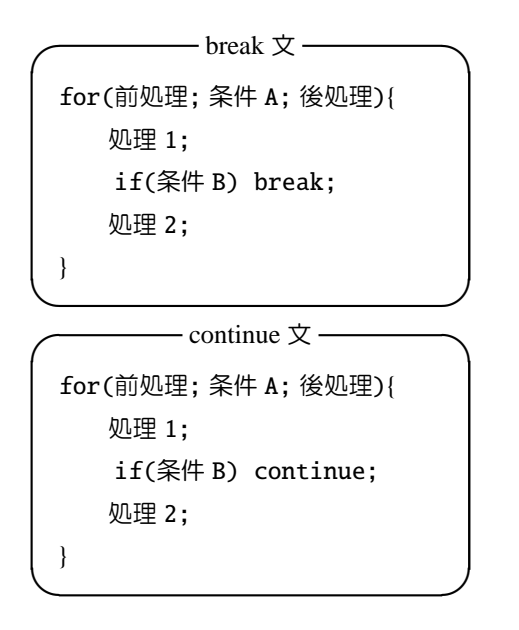

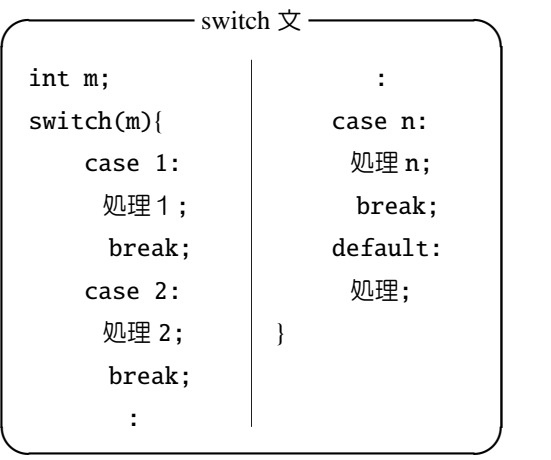

ここで,*m* が 1 のとき case 1 で指定された処理が行わ れ,*m* = 2, 3, . . . , *n*, でそれぞれの処理が実行される。 *m* が 1 から *n* までのどれにも該当しなかったときには default で指定された処理が実行される。また,各 case

での処理が終了した時点で break 文を1つ入れておく 必要がある。break 文を省略したときは次の case で指 定された処理も実行される。例えば case 3 と case 4 の 間に break 文がないときは,*m* が 3 のとき,case 3 と case 4 で指定された処理が実行されることになる。ま た,switch 文で評価する式(上の例では m の値)は整 数型でなければならない。

# 4.8 繰り返しの制御文の応用 — 円周率を求めよう —

繰り返しの制御文では同じような処理を行うのに 適している。例えば数列を求める問題や数列の総和を 求める問題には,欠くことのできない処理である。こ こでは、簡単な数列の総和を求めるプログラムをつく ろう。

次のような級数を考えよう。

$$
S_n = \sum_{k=1}^n \frac{1}{k^2}
$$

 $\overline{C}$ の数列の極限 ( $n \to \infty$ ) は  $\pi^2/6$  となることが知られ ている。計算機の上で無限大を表現することはできな いので、適当な n までの和を求めて、得られた総和を 6 倍しそれの平方根 (sqrt 関数を使う) をとれば, 比較 的?π に近い値が得られるはずである。

課題 **4.11:** 右のフローチャートをもとに,1 から入 カした n までの逆数の 2 乗の和 を求め, 得られ た結果を 6.0 倍して平方根をとった値 (pi とす る) を,n と共に表示するプログラム ex0411.c を作成せよ。

— 《ヒント》 —

- このプログラムで使用する変数は k,n(整数 型),Sn,pi(倍精度実数型) である。
- 平方根をとる関数は sqrt 関数で math.h で 定義されている。プログラムの始めのとこ ろで,

#include <stdio.h> #include <math.h>

とする。(sqrt の使い方は⑦を参照。)

● 1.0/((double)k\*k) を Sn に加えていく。

 $\qquad \qquad \qquad$ 

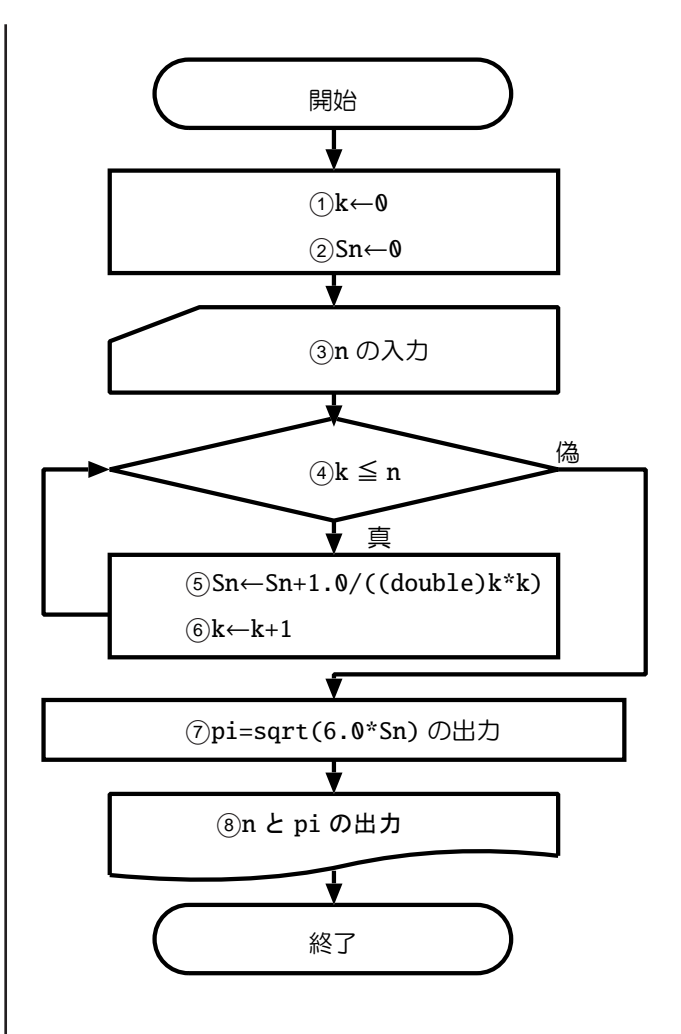

# 第 5 章

# ファイル操作

ここではファイルに格納されているデータを読み込む方法およびデータをファイルに書き込む方法について学 習する。

データの数が多くなるとデータを1つ1つ入力したり、1つ1つ計算結果をノートに記録したりするのが大変 になる。また,プログラム上では正しく計算しているのに,入力ミスや記録ミスなどがあったのではデータとして 使うことができない。そこで,この章では計算させるデータをキーボードから入力するのではなく,予め作成した ファイルにあるデータをプログラムの中から読み込ませ、そのデータを使ってデータ処理し、最終的な結果も別の ファイルに格納する方法を学習する。

#### 5.1 ファイルの取り扱い

プログラムの中で,ファイルに保存されているデータを読み込んだり,計算結果をあるファイルに書き込ませた りする為には,

- 1. 目的のファイルを開いて(プログラムの中で認識させる)
- 2. データを読み込ませる/書き込ませる
- 3. ファイルを閉じる (メモリー上から解放する)

という作業をする必要がある。

### 5.2 ファイルの読み込み

まず① を行うには fopen 関数を使う。この関数を 使って,「なんと云う名前」のファイル(ファイル名指 定)を「どういうモード」(モード指定)で「どこ」(メ モリー上のどこ)に開くのかを指定する。最初のファ

イル名指定とモード指定は fopen 関数の2つの引数で, また, fopen 関数の戻り値でメモリー上のどこにその ファイルを開くのかを指定する。例えば次のように:

FILE \*fin; /\* ファイルポインタ fin を宣言する。 宣言文の1つ \*/ fin=fopen("file.dat","r");

✓ ✏

✒ ✑

この例では「file.dat"というファイルを r モード(読 み込みモード)でファイルポインタ fin に開く」とい うことを示している。この関数を実行することによっ て,メモリー上の fin で指定されたところに,tmp.dat の内容が確保される。もし, tmp.dat がないときには NULL という値が fin に代入される。fin を宣言する

ときは,必ず fin の前に "\*" がなければならない。こ のようにすれば, fin がファイルポインタとして宣言 されていると認識される。また,ファイル名を指定す るときは文字列として指定しなければならないので, ファイル名を"で囲む必要がある。指定したファイル からデータを読んだりデータを書き込ませたりする作 業② についての概要を説明する。この作業を行うた めにいくつかの関数が定義されているが,ここでは最 も簡単な関数について説明をしよう。キーボードから データを入力するときは scanf 関数を使った。これと 殆ど同じ関数がファイルからデータを入力する(読み 込む)ために fscanf 関数が用意されている。fscanf 関 数は fscanf(ファイルポインタ,入力データの書式, 値 を代入する変数) のように使う。これまでの scanf 関 数と異なるのは,この関数の最初の引数がファイルポ

インタになっている点だけである。第2・第3引数は scanf 関数の第1. 第2引数と全く同じである。ここ までが2 の作業である。

最後に fclose 関数で fin を通して開いていたファイ ルを閉じ、fin に確保されていたメモリーを解放する必 要がある。これが③ の作業である。

ファイル"tmp.dat"に以下のようなデータがあると き,プログラムの中でデータの読み込む例を次に示す。

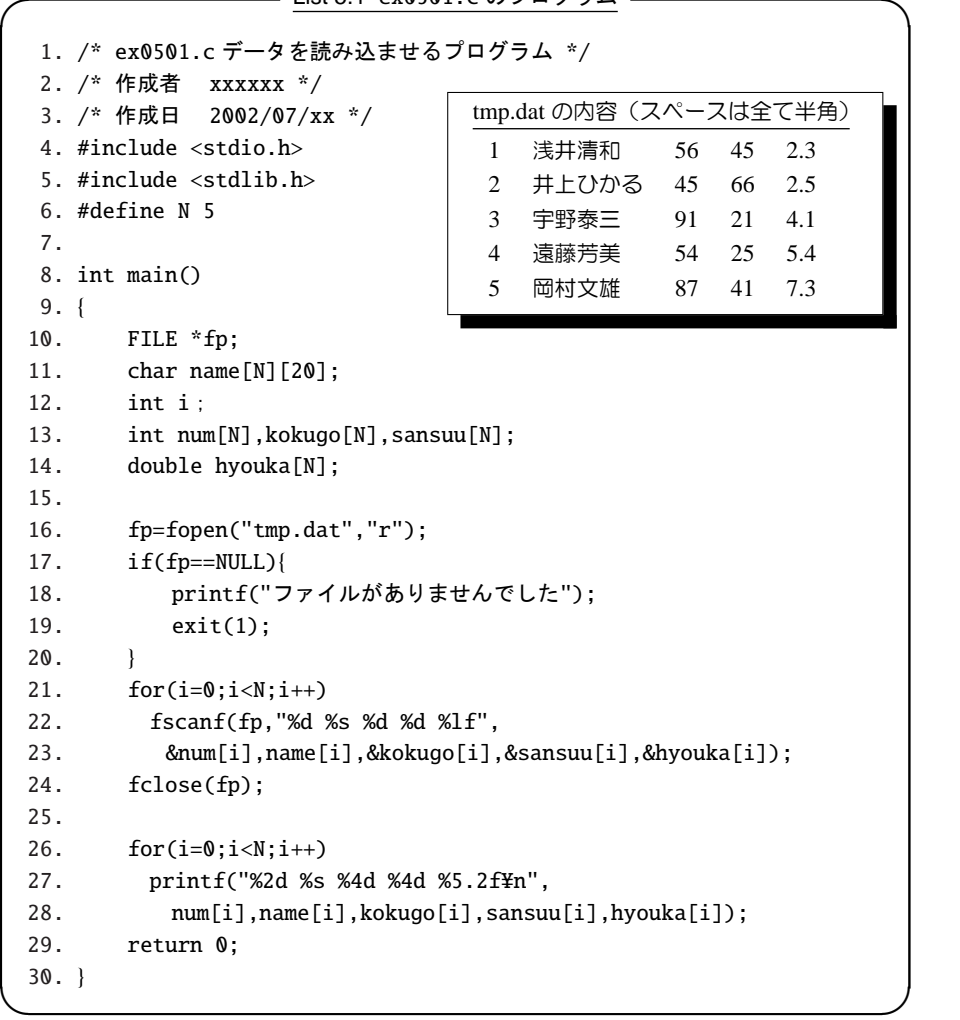

 $List 5.1$  ex $0501$ .c のプログラム

《プログラムの解説》

- 5行: stdlib.h には標準的な関数がされている。ここ に定義されている関数の 1 つである exit 関数(19 行目)をプログラムの中で使う為,ここで ex0501.c の中で include する。
- 6行: N を 5 と定義して,プログラムの中で定数とし て使う。
- 10行: fp をファイルポインタとして宣言。
- 11行: 20個の文字の並びを確保する文字列 name を N 個確保する。
- 13行: num,kokugo,sansuu を整数型の変数として N 個ずつ確保する。ここで,

int num[10];

のように宣言すると, num は num[0] から num[9] までの 10 個の変数が定義されることになる。こ のような変数を配列という。int num[10]; の例で は 10 個の成分をもった整数のベクトルと思えば

よい。更に,

int A[10][3];

と宣言される場合は各成分 A[i][j] が整数 (int) の 10 × 3 の行列の成分 *Ai j* ようなものと考えればよ

い。9 行目の

char name[N][20];

は文字が 20 個入るベクトルを N 個用意するとい う意味である。

- 14行: hyouka を倍精度実数型の変数として N 個確 保する。
- 16行: tmp.dat の内容を「読み込みモード (r モード)」 でファイルポインタ fp に記憶させる(ファイルを 開く。°<sup>1</sup> の作業)。fp で取り込むはずの tmp.dat がないときは, fp に NULL が代入される。
- 17行~20行: fp で取り込むはずだった tmp.dat がないとき,「ファイルがありません」と出力させ て,プログラムを exit 関数で終了させる。
- 21行~23行: for 文を使って,ファイルポイン タ fp に記憶されているファイル(今の場合 は"tmp.dat")のデータを,整数 (%d),文字列 (%s),

## 5.3 ファイルへの書き込み

ファイルに関する手順は基本的に「2. ファイルの読 み込み」で行ったのと同じである。まず(イ) で fopen 関 数を使ってファイルポインタ fout に書き込みモードで 書き込ませるファイルの内容をメモリー上に確保する。 例えば

### FILE \*fout; fout=fopen("kekka.dat","w");  $\qquad \qquad$

 $\overline{\phantom{a}}$ 

のような具合である。この例では、ファイル名を kekka.dat とした。また, fopen 関数の 2 つ目の引数 では,"w"としてあるが,これはファイル kekka.dat を 「書き込みモード」でオープンしなさい、という命令で ある。

更に「書き込みの場合注意しなければならない」の は,"w"を指定すると,それ以前にあった kekka.dat へ, 新たに上書き保存してしまう,という点である。せっ かく苦労して作ったファイルも,プログラムで書き込 みモードでファイルがオープンされると一瞬のうちに その内容が消されてしまう。これを避ける為に,「書き 込みモード」の変わりに,「アペンドモード」が用意さ 整数 (%d),整数 (%d),倍精度 1 実数 (%lf) の要 領で, num[i],name[i],kokugo[i],sansuu[i],hyouka[i] の各変数に取り込む (2) の作業)。ここで, scanf 関数・fscanf 関数共に注意を要するのは,1 つの 変数を読み込むときには必ず変数の前に&をつけ, 文字列等の複数の データを読み込むときは& はつ けない点である。

- 24行: ファイルポインタ fp で取り込んだファイル をメモリー上から解放する(ファイルを閉じる。 (3) の作業)。
- 26行~28行: for 文を使って,各変数に取り込 んだデータを画面上に出力する。
	- 課題 **5.1:** ∼/C/Lec05 のディレクトリを作成し, カレントディレクトリを∼/C/Lec05 とせよ。
	- 課題 **5.2:** tmp.dat および ex0501.c を ∼/C/Lec05 に作成し,更に,ex0501.c をコンパ イル・実行して,出力結果が tmp.dat と同じよ うなものになっていることを確認せよ。

れている。これは,「新たに書き込むデータはそれ以 前に作成したデータの一番下から書き加える」という モードである。これは fopen 関数の第 2 の引数で"w" の変わりに"a"を指定すればよい。

以上でファイルへ書き込むときの手順① は終了。次 に、実際にデータをファイルへ出力する方法2 を説明 する。「2. ファイルの読み込み」の2 のところの fscanf 関数の変わりに fprintf 関数を使うことで,簡単にファ イルにデータを出力することができる。fprintf 関数の 使い方は基本的に printf 関数と同じである。キーボー ドからの入力が scanf 関数であったのに対してファイ ルから入力する命令が fscanf 関数であったのと同様 に,画面への出力が printf 関数であるのに対して,ファ イルに出力するのが fprintf 関数である。したがって, fprintf 関数は fprintf(ファイルポインタ,出力データの 書式,出力する変数) のように使う。ファイルを閉じ るのは 「2. ファイルの読み込み」 の③ と全く同じであ る。 さて,下の例では ex0501.c のプログラムを少し いじって, tmp.dat のデータを使ってある計算をしてそ の結果を kekka.dat に出力させるプログラムを考える ことにする。

```
✓ List 5.2 ex0502.c のプログラム ✏
```

```
1. /* ex0502.c データを読み込ませ,
  2. 計算結果をファイルに書き込ませるプログラム */
  3. /* 作成者  xxxxxx */
  4. /* 作成日  2002/07/xx */
  5. #include <stdio.h>
  6. #include <stdlib.h>
  7. #define N 5
  8.
 9. int main()
 10. {
 11. FILE *fin, *fout;
 12.    char name[N][20];
 13.    int i;
 14.    int num[N], kokugo[N], sansuu[N], total;
 15.    double hyouka[N];
 16.
 17.    fin=fopen("tmp.dat","r");
 18. if(fin=\text{NULL})19.      printf("ファイルがありませんでした");
 20.       exit(1);
 21. }
 22. for(i=0; i < N; i++)23.     fscanf(fin,"%d %s %d %d %lf",
 24.      &num[i],name[i],&kokugo[i],&sansuu[i],&hyouka[i]);
 25.    fclose(fin);
 26.    fout=fopen("kekka.dat","a");
 27.    for(i=0;i<N;i++) {
 28.      total=kokugo[i]+sansuu[i];
 29. printf("%2d %s %4d4m", num[i], name[i], total);30.      fprintf(fout,"%2d %s %4dY=n",num[i],name[i],total);
 31. }
 32.     fclose(fout);
 33.     return 0;
 34. } ✒ ✑
```
《プログラムの解説》

- 11行: fin,fout をファイルポインタとして宣言する。 fin は既存のファイル用に, fout は計算結果をしま うファイル用に宣言する。
- 26行: ファイル kekka.dat をファイルポインタ fout に「アペンドモード」でオープンする(のの作業)。
- 27行~31行: for 文を使って,各生徒の kokugo[i] と sansuu[i] の和を total に代入し,その結果を画 面および fout に出力する (2) の作業)。
- 32行: ファイルポインタ fout を使って書き込んだ ファイルをメモリー上から解放する(3)の作業)。
- 課題 **5.3:** ex0502.c のプログラムを作成,コンパ イル,実行し出力結果および kekka.dat の内容 が正しいか確認せよ。
- 課題 **5.4:** 次のデータを planet.dat として作成 し,そのデータから惑星の公転周期の2乗を軌道 半径の3乗で割ったものが惑星に依らず殆ど一定 であることを示すプログラム planet.c を作成 せよ。planet.dat の内容(1列目は惑星名, 2 列目が公転周期,3列目は軌道半径である。また 全てのスペースは半角スペースであることに注意 せよ)

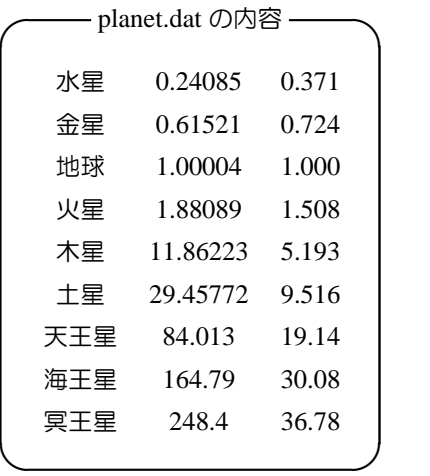

- 参考 fopen 関数 -

使い方:

FILE \*fp;/\* ファイルポインタ \*/

 fp=fopen(ファイル名,オープンモード); 意味:ファイル名(文字列で指定。文字列は必ず" で囲む)で指定したファイルをオープンモードに したがってオープンする。ファイルが正しくオー プンされると,指定したファイルポインタにファ イルの内容が確保される。ファイルがないときな どエラーの場合は NULL がファイルポインタの 値として代入される。

オープンモード;

- "r"は「読み込みモード」
- "w"は「上書きモード」
- "a"は「アペンド(追加)モード」

"w","a"共に書き込みモードで使用する。"w","a" では指定したファイルがなければ,新たにその ファイルを作成する (このときエラーはでない。 したがってファイルポインタに NULL は代入さ れない)。

 $\qquad \qquad \qquad$ 

# 第 6 章

# 関数

C 言語のプログラムは関数の寄せ集めで構成されている。これまでにも良く出てきた main 関数もその1つであ る。また,同じ操作をパラメータを変えて何度も行うときに,同じ操作を示すプログラムを羅列するより,予めそ の操作を関数として定義しておき,関数の引数だけ変えて値を求めたほうが,プログラムを短くかつ明瞭に記述す ることができる。また,1度しか実行されない処理も,関数として定義してやることによって,明瞭な流れのプ ログラムを記述することができる。兎にも角にも,C 言語をマスターするには関数に対する理解は不可欠である。 ここでは,関数の作り方,利用の仕方等について説明する。

## 6.1 関数の基本形

ここでは,関数の基本な形について紹介する。関数 は基本的に次のよう構成になっている。

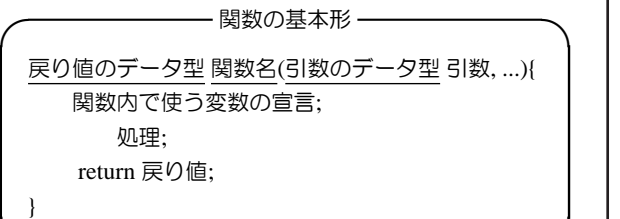

✒ ✑

- °<sup>1</sup> 戻り値のデータ型には,int,char,float,double,void などを書き,その関数を実行して得られる結果 が,関数の呼び出し側でどのようなデータ型 (char,int,float,double) で扱わなければならないか を指定する。また,関数の呼び出し側に値を戻さ ないときは、void 型で関数を宣言する。
- °<sup>2</sup> 関数名は半角英数文字で始まる任意の名前を付け ることができる(ただし,予約語は使うことはで きない)。しかし,同じプログラム内で異なった内 容の関数を同じ名前にすることはできない。
- °<sup>3</sup> 関数名の後に引数と呼ばれる並びを"("と")"で囲 む。関数を定義するときは,引数のデータ型も宣 言しておかなければならない。 例えば三角関数の sin(*x*) は sin が関数名で,*x* が引 数になっている。この例で sin(*x*) の引数 *x* は実数 であることは暗黙の了解とされている(実は x が

複素数でも sin 関数は定義されている)。

しかし,「計算しろ」と命令するほうには暗黙の了 解があっても,命じられた側ではそのような了解 は通用しない(ましてや相手は機械—"コンピュー タ"—なのだから人の常識など全く通用しない)。 また,*S* (*x*, *n*) = sin(*n*π*x*) と定義したとき,*n* が実 数なのか整数なのか不明である。機械が計算する ときは,実数か整数かでメモリーの確保の仕方が 異なるために,*n* のデータ型が不明のままでは計 算できない。したがって関数を定義するときは引 数も必ずデータ型を指定しなければならない。

°<sup>4</sup> 関数の内容は次の行の "{" から一番下の "}" の間 で指定する。関数の中 ( "{" から "}" まで) の書き 方は main 関数を書くときと全く同じである。た だ,この関数で使われる引数(関数名の後の "(" と ")" で囲まれている部分)に関しては関数内で 宣言しない。関数内で宣言でしなければならない のは,その関数の中で初めて使われる変数に対し てのみである。また,この中で使われる変数はこ の中でしかその意味を持たない。ある関数 funcA と別の関数 funcB 内で同じ変数 a を宣言し使って も,それぞれの a の間には何ら関係がない。この ような変数を「ローカル変数」という。これに対 して,プログラム全体で共通の値を使う場合は全 ての関数の外でその変数を宣言する必要がある。

このような変数を「グローバル変数」という。こ のグローバル変数を多用すると,予期できない計 算ミスを招くこともあるので,これを使用すると きは注意なければならない。

°<sup>5</sup> 関数の中の一番後に,関数内で得られた結果を return 文で呼び出し側に戻す。この戻す値のデー タ型が「戻り値のデータ型」である。実は、戻り 値のない関数も定義できる。このときは「戻り値 のデータ型」は "void" で指定し、最後の return 文 は省略できる。

以上の観点からこれまで作成してきたプログラム の main 関数を見てみよう。main 関数はいつも "int main()" という形で始まっている。int は機械に返す 戻り値である。この戻り値は main 関数の一番後 の "return 0" で指定している(機械は戻り値が 0 のとき 正常終了とみなすように設計されている)。関数名は main,引数がないので () の中は空欄になっている。 "int main()" の代わりに, "int main(void)" として、この 関数には引数がないということを明示しても良い。ま た,main 関数も "{" と "}" で囲まれている。したがっ て,main は関数としての体裁を備えていることがわか

る。次の関数の例を見てみよう。

```
- 関数の例 -
1. double MaX(double a,double b)
2. {
3. double c;
4.
5. if(a>=b) c=a;
6. else c=a;
7. return c;
8. }
```
 $\qquad \qquad \qquad$ 

この関数は,関数を呼び出し側で a,b の値を関数 MaX に渡し,関数 MaX の中で,その値を使って 5 行 目から 6 行目までの処理を実行し,7 行目で return 文 を使って最終的な値を関数の呼び出し側へ返す,とい う一連の処理を行っている。1 行目の冒頭に double と あるのは,呼び出し側に double の変数型でデータを返 すことを意味している。()の中は 2 つの倍精度実数型 の変数を使ってこの関数が処理されることを意味して いる。

この関数は,例えば次のようにプログラムの中で定 義され,使われる。

```
-List 6.1 ex0601.c.
```

```
1. /* ex0601.c 関数を使ったプログラム */
 2. /* 作成者 xxxxx */
 3. /* 作成日 2002/07/09 */
 4. #include <stdio.h>
 5. double MaX(double a,double b); /* 関数のプロトタイプの宣言を定義する */
 6. int main() /* main 関数 */
 7. {
 8. double aa,bb,cc;
 9.
 10. printf("数値を入力してください a-->");
 11. scanf("%lf",&aa);
 12. printf("もう1つ数値を代入してください b-->");
13. scanf("%lf",&bb);
 14.
15. cc=MaX(aa,bb); /* 関数 MaX を aa,bb を使って呼び出している。cc に結果が戻される */
16. printf("%f と%f では%f のほうが大きい ¥n",aa,bb,cc);
17. return 0;
 18. }
19. double MaX(double a,double b)
20. {
21. double c;
 22.
23. if(a>=b) c=a;
24. else c=b;
25. return c;
 26. } ✒ ✑
```
《プログラムの解説》

- 5 行目: プログラム中で使われる関数の仕様を予め宣 言している。これをプロトタイプ宣言という。こ の宣言によって,「2つの double 型の値を引数と し、実行すると double 型のデータを呼び出し側に 返す "MaX" と名付けられた関数がプログラム内 で使用されるぞ!」と機械に心の準備 (?) をさせ る。また,この行末には必ず ";" をつける必要が ある。簡単に自作関数のプロトタイプ宣言をする には,まず作った関数の1行目をコピー (Ctrl+c) し、次に main 関数の前あたりにそれを貼り付け (Ctrl+v) て、最後にその行末にセミコロン(;)を 付け加えれば良い。
- 15 行目: 関数 MaX が aa と bb の値を使って呼び出さ れ,得られた結果を cc (倍精度実数型で宣言)に 代入する。
- 19 行目~26 行目: 関数 MaX の定義をしている。
	- 19 行目: MaX は (1) double 型の戻り値を呼び 出し側に返す関数であることを " double

MaX(..." で明示している。 2 関数 MaX は double 型の変数 a と b の引数を使用すること を,()の中で宣言している。

- 20 行目: 関数 MaX は { からその内容が記述さ れる。
- 21 行目: 関数内で使用される変数を宣言する。 ここでは double 型で c が宣言されている。c に代入される値はこの関数内でのみ有効であ る (ローカル変数)。
- 25 行目: 戻り値として, c の値を呼び出し側に 返す。
- 26 行目: } で関数 MaX の定義が終了したことを 示す。
- 課題 **6.1:** ∼/C/Lec06 のディレクトリを作成し, カレントディレクトリを∼/C/Lec06 とせよ。
- 課題 **6.2:** 上記のプログラムを ex0601.c として作 成し,コンパイル・実行せよ。また,実行したと きの出力結果が正しいか検討してみよ。

課題 **6.3:** 上記のプログラムを参考に,小さいほう

の値を求める関数を MiN を定義し, main で「小 さいほうの値」(MiN による結果) と「大きいほ うの値」(MaX による結果) をそれぞれ出力させ

るプログラム ex0602.c を作成・コンパイル・実 行し,出力結果が正しいことを確認せよ。

## 6.2 値を返さない関数・引数のない関数

#### 6.2.1 戻り値のない関数

戻り値のない関数は void 型と呼ばれる型で宣言す る。この関数を用いた例を簡単に紹介しよう。以前 ex0400.c のプログラムで\*印の三角形を作った。この プログラムを,関数を使って書き直してみよう。

```
— List 6.2 void 関数の例 ex0603.c -
```

```
1. /* ex0603.c void 関数の例 */
  2. /* 作成者  xxxx */
  3. /* 作成日  2002/07/09 */
  4. #include <stdio.h>
  5. void star(int n);
 6.
  7. int main()
  8. {
  9. int i,j;
 10. for(i=0; i<10; i++) star(i);
 11.
 12. for(i=9;i>=0;i--) star(i);
 13. return 0;
 14. }
 15.
 16. void star(int n)
 17. {
 18. int i;
 19. for(i=0;i<n;i++)printf("*");
 20. print(f''\nexists n'');21. } \qquad \qquad \qquad
```

```
課題 6.4: ex0603.c を作成・コンパイル・実行し,
 ex0400.c と同じ結果になるかを調べよ。
```
6.2.2 引数のない関数

戻り値もなく,引数もないような関数も実は存在す る。例えば,決まりきった出力を何度もするときは, このような関数が使われるし、1度しか登場しない処 理もプログラムの流れを明確にするために関数として 使用したりする。例えば次のようなプログラムを書く と,main 関数を見ただけでそのプログラムが何をする プログラムなのか把握できる。

```
#include <stdio.h>
................
void Start(void);
double Sekibun(double a,double b);
double func(double x);
void End(double x);
int main()
{
  int ................;
  double s,a,b,.......;
  ....................;
  Start();
  s=Sekibun(a,b);
  End(s);
  return 0;
}
void Start(void)
{
    printf("プログラムの始まり始まり ¥n");
}
void End(double x)
{
  printf("積分結果は%15.6f です ¥n", x);
}
double Sekibun(double a,double b)
{
    .............;
}
double func(double x)
\mathcal{L}..............;
}
```
# 6.3 データの渡し方

#### 6.3.1 数値を渡す (Call by value)

一般に関数を呼び出す (call する) ときには、 呼び出 し側から関数に渡すパラメータ(引数)がある。先の 関数の例 MaX では,関数の呼び出し側 (ex0601.c の例 では main 関数) で変数 aa と bb に代入された値が関数 MaX にデータとして渡されている。また, 関数 MaX では main 関数で指定されたデータを変数 a,b として 受け取り所定の処理を行って,結果を変数 c に代入し main 関数に値を渡している。main 側では、MaX から 戻ってきた値を変数 cc として受け取る。このように 関数の間でデータのやり取りをすることを「データ渡 し」特に,データが数値の場合を「数値渡し (Call by value)」という。

しかし,「数値渡し」の方法では関数の呼び出し側で, いくつかのデータを関数へ渡しても,関数から返って くるデータは1つしか返って来ない,という限界があ る。例えば,上記の MaX は「2つのデータ a,b を関数 に渡して,大きいほうの値 c が戻ってくる」という関 数であったが,「2つのデータ a,b を関数に渡して,大 きいほうのデータを c, 小さいほうのデータを d として 呼び出し側に戻す」ような関数は「数値渡し」の方法で はできない。このような関数は,下記 (§§ 6.4) の「ア ドレス渡し (Call by address)」の方法で関数間のデータ の受け渡しを行う。

#### 6.3.2 アドレスを渡す (Call by address)

関数間のデータのやり取りは数値だけでなく,複数 の数値や文字列といった「配列」である場合もある。 関数間で配列に入っているデータを渡すのに,配列の 各要素を順々に渡していたのでは時間がかかってしま う。そこで,この場合には配列の記憶されている場所 (アドレス)だけを関数に渡して、あとは関数に下駄を 預けてしまう,というちょっとズルイ技がある。これ を「アドレス渡し (Call by address)」という。

「アドレス」とはその変数が記憶されているメモリー 上の番地である。プログラム内で変数を宣言すると, 宣言された変数の型に応じてメモリー上で使われてい ない場所(その場所は固有の番地–address–を持つ)に

必要バイト数の領域が確保される。通常の変数につい ては、アドレスについて特に意識する必要はないが, 配列などを使う場合には「アドレス」という概念につ いて知っておいたほうが良いこともある。その1例が, 関数での「アドレス渡し (Call by address)」である。

宣言された変数が N 個の要素を持つ配列の場合で は,その変数型に応じたバイト数分の N 個の連続した 領域がメモリー上に確保される。したがって配列の場 合には,関数を呼び出す側としては,その配列の先頭 のデータがメモリー上のどの場所(アドレス)にあっ て,その類のデータがいくつ連続しているかを教えて やれば,後は関数にすべて任せてしまえる。一方関数 は,そのアドレスに記憶されているデータを順々に取 り出して,自分のこなさなければならない処理を勝手 にすることができる。

これは,新聞配達のバイト学生?(関数)と雇い主 (関数の呼び出し側)の関係に似ている。雇い主はバイ トの学生に最初に配達する家の住所(アドレス)と, そこから連続して 10 軒(配列の大きさ)の家に新聞を 配達するように依頼する(一軒一軒の住所と配達先の 名前をバイト学生に知らせる必要はない。ホント?)。 バイト学生は地図を頼りに,最初の配るべき家を見つ けそこから連続 10 軒の家に新聞を配り,月末になった ら各家に言って集金して,これを雇い主に渡せば彼の 仕事は終わりである。

数値入っている配列を関数に渡す場合は,実際に配 列に入っているデータがいくつなのかを呼び出し側で 責任もって教えなければならない。上の例えで言えば, 「バイト学生に何軒新聞を配るのかを教えない雇い主 などいない」のと同じことである。

文字列を関数に渡す場合は更に簡単である。という のは、「文字列の終わりには必ず'¥0' をつける」 という のが C 言語の仕様になっている。したがって,関数の ほうで'Y=0' を見つけた時点でアドレスをたどる作業を 止めればよいわけである。最後に配った家の隣の家に 「うちは XX 新聞は取っていません」と新聞受けに張り 紙があるようなものである。

さて,配列を関数に渡すプログラムを実際に組んで みよう。次の例は 2 つの実数型の配列 a,b を関数に渡 して、2つの内積を計算するプログラムである。

```
-List 6.3 ex0604.c
```

```
1. /* ex0604.c 数値の配列を関数に渡すプログラム N 次元の内積 */
  2. /* 作成者  xxxxxx */
  3. /* 作成日 2002/07/16 */
  4. #include <stdio.h>
  5. double ScalarProduct(double a[],double b[], int n);
  6.
  7. int main()
  8. {
 9. double a[10],b[10],sprd;
 10. int N,i;
 11.
 12. printf("ベクトルの次元はいくつ?-->");
 13. scanf("%d",&N);
 14.
 15. for(i=0;i<N;i++){
 16. printf("ベクトル a の%2d 番目の成分の値を入力してください。-->",i+1);
 17. scanf("%lf",&a[i]);
 18. }
 19.
 20. for(i=0;i<N;i++){
 21. printf("ベクトル b の%2d 番目の成分の値を入力してください。-->",i+1);
 22. scanf("%lf",&b[i]);
 23. }
 24.
 25. sprd=ScalarProduct(a,b,N); /* a と b の内積 */
 26. printf("a と b の内積は%5.2f です。\{n",sprd);
 27.
 28. return 0;
 29. }
 30.
 31. double ScalarProduct(double x[],double y[], int n) /* 内積の定義 */
 32. { /* n でデータが入っている配列の数を指定する。*/
 33. int i;
 34. double sp=0.0;
 35.
 36. for(i=0; i \le n; i++) sp+=x[i]*y[i];37. return sp;
 38. } ✒ ✑
```
《プログラムの解説》

- 5 行目: 関数 ScalarProduct のプロトタイプ宣言 9 行目: a,b を倍精度実数型変数としてメモリー上に 10 個ずつ確保する。
- 12,13 行目: ベクトルの次元を標準入力から入力さ せる。
- 15~23 行目: ベクトル a,b の各成分を入力する。
- 25 行目: 関数 ScalarProduct で内積の計算をさせ, 得 られた結果を sprd に代入させる。
- 26 行目: 結果の出力。
- 31~37 行目: 関数 ScalarProduct の定義。

ここで,31 行目:ScalarProduct の引数が "double x[], double y[], int n"となっている。これが, 配列 を関数に渡す方法である。このようにすると、関 数呼び出し側 (今の場合 main 関数) から渡された 配列の先頭のアドレスが x,y に入ることになる。

課題 **6.5:** ex0604.c を作成・コンパイル・実行し, 期待通りの動作をするか確認せよ。

さて, 関数の呼び出し側では, 25 行目 で"sprd=ScalarProduct(a,b,n)"としている。これをみる と,関数に渡っているのは,アドレスではなく,配列 に入っている数値そのもののように見える(確かに a,b は配列の名前なので,通常の変数の場合と全く同じで ある)。しかし,配列の場合ちょっと事情が異なってい る。というのは,実は 25 行目の a,b は配列の名前であ ると同時にアドレスでもある。

double a[10];

と宣言したとき, a[0],...,a[9] は確かに変数なので, プ ログラム中に

a[2]=3.141592654; と数値を代入することができるのに対して, a=2.7182818;

とすることはできない。宣言文以外の場所に,配列と して宣言した配列名(今の場合だと「a」)そのものが あるとき,それは a[0]~a[9] までの配列の先頭のアド レスを意味する。したがって、ScalarProduct 関数の引 数で、呼び出し側が関数に渡しているのは配列 a,b の アドレスなのである。関数側では、呼び出し側から渡

### 6.4 複数の戻り値を持つ関数

Call by value の方法では,関数の呼び出し側は関数 から1つのデータしか受け取ることはできなかった。 実際には関数にデータを渡して,複数の結果として データを受け取りたいことがある。§§ 6.3.1 の終わ りで述べた,「2つのデータ a,b を関数に渡して,大き いほうのデータを c, 小さいほうのデータを d として 呼び出し側に戻す」がその1つである。この場合も上 のアドレス渡しの方法を利用する。関数の呼び出し側 で,関数から渡される複数のデータの受け皿をあらか じめ用意しておいて,その受け皿のアドレスを関数側 に渡すのである。

#### 6.4.1 アドレスとポインタ

上で述べたように,配列だけでなく全ての変数はメ モリー上にその値を記憶させるための場所が確保され る。その場所には固有のアドレスが対応している。こ のアドレスを値とする変数をポインタという。通常の 変数 a のアドレスを知るには「&a」のように変数の前 に「&」をつける。これに対して,ポインタと呼ばれる 変数 p は p そのものがアドレスの値をとる。また, ポ インタ p はメモリー上のアドレスなので, そのアドレ スにあるデータが記憶されている。このデータを知る には,ポインタ変数 p の前に「\*」をつけて,\*p とし て,p のアドレスに記憶されているデータを参照する ことができる。

先に変数のところで述べたように,各変数型に対応 して,各変数のメモリー上に確保される記憶容量が異 なる。したがって,ポインタに対しても各変数型に対 応したポインタ変数の宣言をする必要がある。整数型 のポインタ変数なら「int \*p;」 倍精度実数型のポイン タ変数なら「double \*p;」,文字型のポインタ変数なら されたものがアドレスであるように 31 行目の関数の 引数の中で「double x[],double y[],...」として,待ち受 けているのである。これは,文字列に関しても事情は 全く同じである。

とにかく,配列を関数で渡すとき,関数の引数で通 常の変数と同じように配列名をそのまま指定している ように見えるが,実はその配列の先頭のアドレスを指 定している,という事がわかってもらえれば良い。

「char \*p」のようにポインタ変数を宣言する。次の例を 考えてみよう。整数型の変数 a,b はそれぞれ, アドレ ス「9801」番地と「9805」番地にデータ 100(a),200(b) が記憶されているとする。

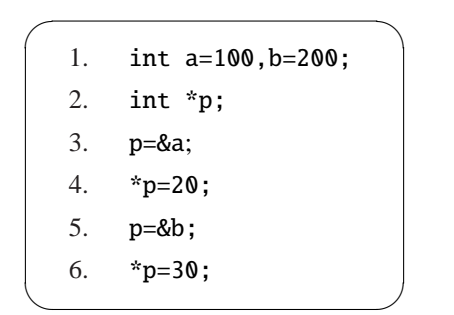

- 1 行目: a,b を整数型の変数として宣言。初期設定と して,a は 100,b は 200 としている。
- 2 行目: 整数型のポインタ変数 p を宣言。
- 3 行目: p に a のアドレスを代入(p の矛先を a に向 ける)。このとき p の値は a のアドレス「9801」番 地をさしている。
- 4 行目: p のアドレスで指定される場所にデータ 20 を 記憶させる (3 行目で p は a のアドレスとなってい たので,4 行目の操作で,a に 20 が代入されるこ とになる) 。
- 5 行目: p に b のアドレスを代入 (p の矛先を b に向 ける)。このとき p の値は b のアドレス「9805」番 地をさしている。
- 6 行目: p のアドレスで指定される場所にデータ 30 を 記憶させる (5 行目で p は b のアドレスとなって いたので,6 行目の操作で,b に 30 が代入される ことになる) 。

上の例では,単に変数とアドレスの対応をポインタを 使って見るだけの例で,通常のプログラミングではポ

インタをこのように使うことは殆どないと云って良 い。いたずらにポインタを使うと,プログラムが複雑 になり,何をしているのかわからなくなってしまうこ ともある。では,どのようなときにポインタを使うと 良いのだろうか?次の例はこのセクションの本題であ る「複数の戻り値を持つ関数」について説明する。

できない。この場合,関数の引数をポインタにして呼 び出し側と関数側で共通のデータを操作することで, 見かけ上複数のデータを返すようにする。次の例は 「2つのデータ a,b を関数に渡して,大きいほうのデー タを c, 小さいほうのデータを d として呼び出し側に戻 す」関数 MaXMiN の例である。

#### 6.4.2 複数の戻り値を持つ関数

複数の戻り値を持つ場合,「数値渡し (Call by value)」 のように return 文で戻り値を呼び出し側に返すことは

> $-$  List 6.4 ex0605.c. 1. /\* ex0605.c 複数のデータを返す関数の例 \*/ 2. /\* 作成者 xxxxxx \*/ 3. /\* 作成日 2002/07/16 \*/ 4. #include <stdio.h> 5. void MaXMiN(int a,int b,int \*m, int \*n); 6. /\* void 型関数としてプロトタイプ宣言\*/ 7. 8. int main() 9. { 10. int a,b,mx,mn; 11. 12. printf("2 つ整数を入力してください。"); 13. scanf("%d %d",&a,&b); 14. MaXMiN(a,b,&mx,&mn); /\* 関数の呼び出し \*/ 15. printf("大きいのは %d で, 小さいのは %d です。\m",mx,mn); 16. return 0; 17. } 18. 19. void MaXMiN(int a,int b,int \*m, int \*n) /\* 関数の定義 \*/<br>20. { /\* m,n はポインタと呼ばれるアドレスを値とする? /\* m,n はポインタと呼ばれるアドレスを値とする変数 \*/ 21. if(a>=b){ 22. \*m=a; /\* "\*m"は m で指定されたアドレスの値。\*/ 23. \*n=b; /\* a の値をm で指定したアドレスに記憶させる。\*/ 24. }else{ 25. \*m=b; 26. \*n=a; /\* "\*n"は n で指定されたアドレスの値。 \*/ 27. } /\* b の値を n で指定したアドレスに記憶させる。\*/ 28. }

✒ ✑

《プログラムの説明》

- 5 行目: MaXMin 関数のプロトタイプ宣言。第 3・第 4 の引数がポインタであることを示している。
- 10 行目: a,b,mx,mn を整数型として宣言する。各変 数のアドレスを「9801」,「9805」,「9809」,「9813」 とする。
- 14 行目: MaXMiN 関数を main 関数 (呼び出し側) か ら実行している。呼び出し側は関数へ a,b の値と mx,mn のアドレス「9809」と「9813」とを渡してい る。関数が実行されると,mx,mn の示すメモリー 上にデータが記録され,結果的に呼び出し側での mx,mn に値が代入される。
- 19~28 行目: 関数 MaXMiN の定義。第3・第4の引

数はポインタ変数で,関数の呼び出し側から渡さ れたアドレスが m,n に代入される。今の例では, m に「9809」n に「9813」のアドレスが代入され る。ポインタ (アドレスを値とする変数) であるこ とを明示するために,変数の宣言時に「\*」がつけ られている。

22–26 行目: 変数 a,b の値が m,n の示しているアドレ ス「( 9809」と「9813」) 上に書き込まれる。「\*m=a;」 は「m で指定しているアドレスに記憶される値に a の値を代入」という意味である。したがって, 「\*m=a;」で a の値がポインタ m で指定されるア ドレスを持つメモリーに記憶される。

課題 **6.6:** ex0605.c を作成・コンパイル・実行し

#### 期待されるように動作しているか確認せよ。

ここで,13 行目の scanf の 2,3 番目の引数が「&a,&b」 となっていることに注目しよう。これは a,b のアドレ スが関数側に渡されていることを示している。scanf 関数では標準入力(キーボード)から入力された(複 数の)値を関数の呼び出し側の指定したアドレスに値

#### 6.5 標準的に定義されている主な関数

#### 6.5.1 入出力関数 <stdio.h>

以下の関数をどれか1つでも利用するときは, stdio.h を必ずインクルードする (プログラムの始めのほうで #include <stdio.h>とする)。

#### printf 関数

int printf("出力書式", 出力変数); 標準出力(多くの場合画面)に指定した書式で指 定した変数の値を出力する。この関数には戻り値 があり,正常に処理されたときは出力された文字 数が,またエラーが生じたときは"EOF(=-1)"が呼 び出し側に返される。

%d,%f,%e,%s では%と d,f,s の間に数値を入れて 出力する桁数を指定できる。実数の場合は%12.5f とすると,全体で 12 桁,小数点以下 5 桁の出力を することができる。また,実数型の出力を%e で指 定すると,仮数部と指数部の組み合わせで出力す ることが可能である。例えば%10.3e という書式 で 12345.6789 を出力させると,1.2346e+04 のよ うに出力される。これは,1.2346 × 10<sup>4</sup> の意味で ある。

– printf 関数

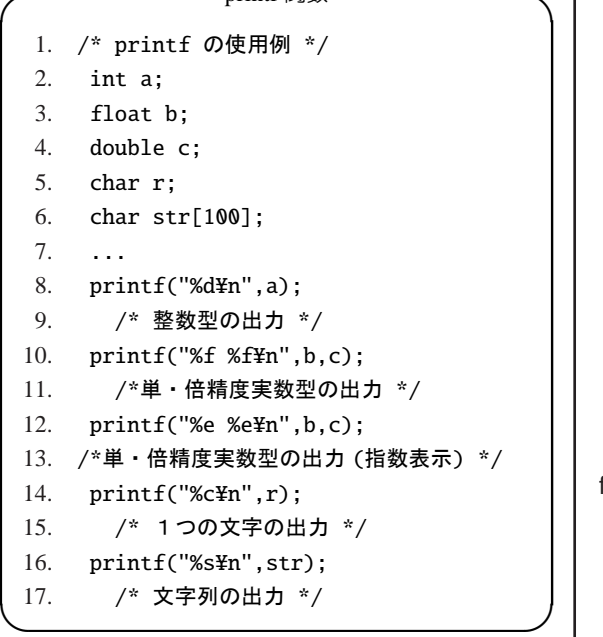

を返す関数である。そういえば,scanf で文字列を入力 するときは,「char st[40];」と宣言されている文字列に 対して, 「scanf("%s",st);」とすればよいことになって いた。scanf の2つ目の引数 st は文字型の配列名では なく,st[0]~st[39] で確保されるメモリー上の先頭のア ドレス (6.3.2 参照) だったのである。

scanf 関数

int scanf("入力書式", 入力変数); 標準入力(多くの場合キーボード)から指定した書 式で指定した変数に値を入力する。この関数も整 数型で定義された関数で、戻り値は正常に処理さ れたときは入力されたデータの数が,またエラー が生じたときは"EOF"が呼び出し側に返される。

- scanf 関数 -

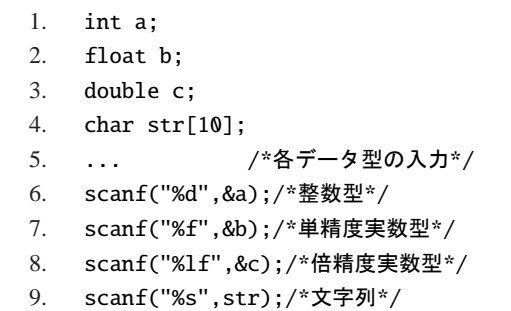

fopen 関数

FILE \*fopen("フ ァ イ ル 名","オ ー プ ン モ ー ド");

 $\qquad \qquad \qquad$ 

FILE \*fopen(文字列,"オープンモード"); "ファイル名"や文字列で指定したファイルを指定 したモードでオープンし,戻り値としてファイル ポインタを呼び出し側に返す。オープンできなけ れば戻り値として NULL が返される。オープン モードは表 6.1 のとおり。

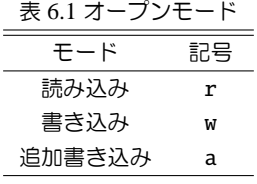

#### fclose 関数

int fclose(ファイルポインタ); ファイルポインタで指定されているファイルを閉 じる。処理の途中でエラーがでると戻り値に EOF が返される。正常に実行すると 0 が返される。

- fopen,fclose 関数 -1. /\* fopen の使用例 \*/ 2. FILE \*fp; /\* ファイルポインタ \*/ 3. char fname[20]="file.dat"; 4. ... 5. fp=fopen(fname,"r"); 6. /\* fname に記述されている名前の 7. ファイルを読み込みモードでオープン \*/ 8. if(fp==NULL) $\{$ 9. printf("%s という",fname); 10. printf("ファイルがない (;\_;)\nry 11. exit(1);/\* ファイルがないときは 12. メッセージを出して終了 \*/ 13. } 14. fclose(fp); 15. /\*ファイルを閉じる\*/  $\Box$ 

fprintf 関数

int fprintf(ファイルポインタ,"出力書式", 出 力変数);

ファイルポインタへ指定した書式で指定した変数 の値を出力する。この関数には戻り値があり、正 常に処理されたときは出力された文字数が、また エラーが生じたときは"EOF"が呼び出し側に返さ れる。書式の指定は printf と同じ。

– fprintf 関数 -

```
1. /* fprintf の使用例 */
2. FILE *fo; /* ファイルポインタ */
3. int data;
4. ...
5. fo=fopen("result.dat","a");
6. ...
7. fprintf(fo,"%10d\Xin",data);/*
8. ...
9. fclose(fo);
```
fscanf 関数

int fscanf(ファイルポインタ,"入力書式", 入 力変数);

 $\Box$ 

ファイルポインタから指定した書式で指定した 変数に値を入力する。この関数も整数型で定義さ れた関数で,戻り値は正常に処理されたときは入 力されたデータの数が,またエラーが生じたとき は"EOF"が呼び出し側に返される。

```
- fscanf 関数 -
 1. /* fscanf, exit の使用例 */
 2. int a[10], i=0;
 3. double c[10];
 4. char fname[20]="file2.dat"
 5. FILE *fin;
 6. ...
 7. fin=fopen(fname,"r");
 8. /* fname に記述されている名前の
 9. ファイルを読み込みモードでオープン */
 10. if(fin==NULL){
 11. printf("%s という",fname);
 12. printf("ファイルはありません ¥n");
 13. exit(1); /* ファイルがないときは
 14. メッセージを出して終了*/
 15. }
 16.
 17. while(i<10||fscanf(fin,"%d %lf",
 18. &a[i],&c[i])!=EOF){
 19. i++;
 20. } \qquad \qquad \qquad
```
#### getchar 関数

int getchar();

標準入力 (通常キーボード) から1文字を入力す る。正常終了のときは読み込んだ文字,エラーの

ときは"EOF"を戻り値として返す。

putchar 関数

int putchar(整数型変数);

標準出力(通常は画面)へ1文字出力する。正常 終了のときは読み込んだ文字 (putchar の引数),エ ラーのときは"EOF"を戻り値として返す。

— getchar,putchar 関数 —

```
1. /* getchar,putchar の使用例 */
 2. #include <stdio.h>
 3. int main()
 4. {
 5. int c;
 6.
 7. while((c=getchar())!=EOF&&c!='\in'){
 8. /* ¥n は改行の記号. 入力文字に対して
 9. エラーがなく改行記号でもないとき*/
 10. putchar(c);11. /* 取り込んだ文字を出力する */
 12. }
 13. return 0;
 14. } \qquad \qquad \qquad
```
# 6.5.2 ユーティリティ関数 <stdlib.h>

以下の関数をどれか1つでも利用するときは, stdlib.h を必ずインクルードする (プログラムの始め のほうで「#include <stdlib.h>」とする)。

exit 関数

void exit(終了コード); 開いている全てのファイルを正常に閉じて,プロ グラムを終了させる。正常終了時は 0,異常終了 時には 1 を引数の終了コードとする。

rand 関数

int rand(void);

0~RAND MAX(=32767) までの整数値の擬似乱

数を返す。戻り値は擬似乱数。

srand 関数

void srand(負でない整数); 「負でない整数」で擬似乱数の発生系列を変える。

 $-$  rand 関数  $-$ 

```
1. /* --rand, srand の使用例 -- */
 2. int i;
 3. double x[100];
 4. srand(time(NULL));
 5.
 6. for(i=0; i<100; i++)7. x[i]=2.0*rand()/RAND_MAX-1.0;
 8. /* -1 から 1 までの乱数を x[0] から
    x[99] に代入する */ ✒ ✑
```
6.5.3 文字列関数 <string.h>

以下の関数をどれか1つでも利用するときは, string.h を必ずインクルードする (プログラムの始め のほうで「#include <string.h>」とする)。

strcpy 関数

char \*strcpy(文字配列1, 文字列2);

文字配列1に文字列2をコピーする。戻り値は, コピーされた文字配列1。

strcat 関数

char \*strcat(文字配列1, 文字列2); 文字配列1の後に文字列2を連結する。戻り値は 連結された文字配列1。

— strcpy,strcat 関数 – 1. /\* strcpy,srtcat の使用例 \*/ 2. char st1[100],st2[100]; 3. 4. strcpy(st1,"私は"); 5. /\* st1 に"私は"が代入される \*/ 6. strcpy(st2,"タコです。"); 7. /\* st2 に"タコです。"が代入される\*/ 8. strcat(st1,st2); 9. /\* st1 は "私はタコです。" となる \*/  $\qquad \qquad \qquad$ 

#### 6.5.4 数学関数 <math.h>

以下の関数をどれか1つでも利用するときは,math.h を必ずインクルードする (プログラムの始めのほうで 「#include <math.h>」とする)。

| 関数名         | 意味                                                     | 引数の型           | 引数の値             | 戻り値の型と値                       |
|-------------|--------------------------------------------------------|----------------|------------------|-------------------------------|
| fabs(x)     | $x$ の絶対値                                               | double         | any              | double                        |
| sin(x)      | sin(x)                                                 | double         | any(ラジアン)        | double                        |
| cos(x)      | sin(x)                                                 | double         | any(ラジアン)        | double                        |
| tan(x)      | cos(x)                                                 | double         | any(ラジアン)        | double                        |
| asin(x)     | $x = sin(y)$ を満たす $y$                                  | double         | $-1 \sim 1$      | double( $-\pi/2 \sim \pi/2$ ) |
| acos(x)     | $x = cos(y)$ を満たす $y$                                  | double         | $-1 \sim 1$      | double( $0 \sim \pi$ )        |
| atan(x)     | $x = \tan(y)$ を満たす $y$                                 | double         | any              | double( $-\pi/2 \sim \pi/2$ ) |
| atan2(x, y) | $\frac{y}{z}$ = tan(z) を満たす z<br>$\mathcal{X}$         | double, double | any, any         | double( $-\pi \sim \pi$ )     |
| sinh(x)     | $\frac{1}{2}(e^x-e^{-x})$<br>$\frac{1}{2}(e^x+e^{-x})$ | double         | any              | double                        |
| cosh(x)     |                                                        | double         | any              | double                        |
| tanh(x)     | $e^{x} - e^{-x}$<br>$\overline{e^x+e^{-x}}$            | double         | any              | double                        |
| exp(x)      | $e^{x}$                                                | double         | any              | double                        |
| log(x)      | 自然対数                                                   | double         | x > 0            | double                        |
| log10(x)    | 常用対数                                                   | double         | x > 0            | double                        |
| pow(x, y)   | $x^y$                                                  | double         | $x > 0, y$ : any | double                        |
| sqrt(x)     | $\sqrt{x}$                                             | double         | x > 0            | double                        |
| hypot(x)    | $\sqrt{x^2+y^2}$                                       | double, double | any, any         | double                        |

表 6.2 math.h で定義されている主な関数

## 6.6 積分しよう!

ここまでのところで,大方のプログラムを書くこと ができるはずである。そこで,簡単なプログラムの例 として,数値積分を取り上げてみよう。

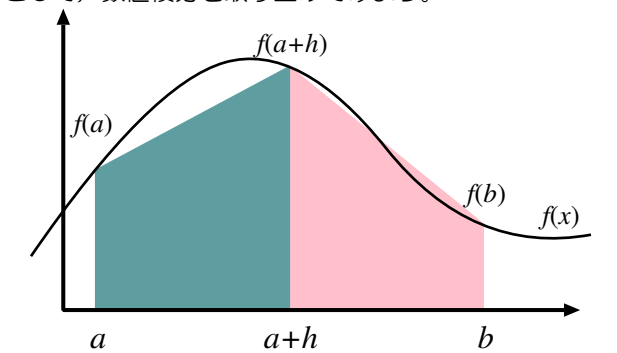

計算機に積分をさせる方法はいくつもあるが、ここ では最も基本的な方法である「台形則」を紹介する。 上図のような曲線の *x* = *a* から *x* = *b* までの積分を考 える。*h* = (*b* − *a*)/2 とすると, *a* から *a* + *h* までの曲 線と *x* 軸の囲む面積は

$$
(a, 0), (a, f(a)), (a+h, f(a+h)), (a+h, 0)
$$

で作られる台形の面積で近似できる。したがってこの 区間の面積は

$$
S_1 = \frac{1}{2} \left[ f(a) + f(a+h) \right] h
$$

と表 せる。同様に,区間 *a* + *h* から *b* までの面積は

 $(a+h, 0), (a+h, f(a+h)), (b, f(b)), (b, 0)$ 

で作られる台形の面積

$$
S_2 = \frac{1}{2} \left[ f(a+h) + f(b) \right] h
$$

と近似できる。したがって,*x* = *a* から *x* = *b* までの曲 線の積分は

$$
S = S_1 + S_2 = \left[\frac{1}{2}f(a) + f(a+h) + \frac{1}{2}f(b)\right]h
$$

と近似できる。これが台形則である。ここでは積分区 間を2つに分割したときの積分値の近似値を求めたが, この分割が多くなればなるほど近似値は真の値に近く なる。積分区間を 2 *<sup>N</sup>* 個に分割した場合の近似値は

$$
S = \left[\frac{1}{2}f(a) + f(a+h) + f(a+2h) + \cdots + f(a+(2^N-1)h) + \frac{1}{2}f(b)\right]h
$$

$$
= \left[\frac{1}{2}f(a) + \sum_{k=1}^{2^N-1} f(a+kh) + \frac{1}{2}f(b)\right]
$$

と表せる。ここで *h* = (*a* − *b*)/2 *<sup>N</sup>* である。

以下のプログラムは <sup>4</sup> 1 + *x* <sup>2</sup> <sup>を</sup> 0 から 1 まで積分す るプログラムである。このプログラムでは,main 関数 で分割点を 2 倍づつ増やして,その結果を画面と指定 したファイルに書き込ませるプログラムである。

- 課題 **6.7:** 次の trape.c を作成・コンパイル・実 行し,得られた結果が円周率に近くなっているか を調べよ。
- 課題 **6.8:** trape.c の各行が何を行っているか調 べよ。
- 課題 6.9: 別の関数を積分するときは、trape.c の どこを変更すればよいか?別の積分についても正 しく計算しているかを調べよ。

```
List 6.5 trape.c
```

```
1. #include <stdio.h>
2. #include <math.h>
 3.
 4. double func(double x);
 5. double Sekibun(double a,double b,double h);
6.
7. int main()
8. {
9. double h,a,b,S;
10. char fname[40];
11. FILE *fout;
12. int i=0,N=1;
13.
14. printf("ファイル名を入力してください-->");
15. scanf("%s",fname);
16. fout=fopen(fname,"w");
17.
18. a=0.0;
19. b=1.0;
20.
21.
22. h=b-a;
23. while(i<20){
24. i++;
25. h*=0.5;
26. N*=2;
27. S=Sekibun(a,b,h);
28. printf("%2d %7d %10.5e %20.16f %15.10e\m",i,N,h,S,1.-S/M_PI);
29. fprintf(fout, "%2d %7d %10.5e %20.16f %15.10e\m",i,N,h,S,1.-S/M_PI);
30. }
31. fclose(fout);
32. return 0;
33. }
34.
35. double Sekibun(double a,double b,double h)
36. {
37. double x,sum;
38.
39. x=a;
40. sum=0.5*(func(a)+func(b));
41. while((x+=h) < b) sum += func(x);
42. sum*=h;
43. return sum;
44. }
45.
46. double func(double x)
47. {
48. return 4.0/(1.0+x*x);
49. }
```
 $\qquad \qquad \qquad \qquad$ 

# 付録 A

# 最後に

これまでで,一通り C 言語によるプログラミングについて説明してきたが,時間不足や言葉足らずで説明不足 だったところが多々あった。現在のところ「C 言語の初歩」といった程度のことしか説明ができなかった。残念な がら,この授業の中で「ポインタ」,「構造体」,「プリプロセッサ」などの説明ができなかった。各自自学して頂 きたい。

この授業を機に,もっと C 言語を勉強したいと考える人は,各自参考書を購入し,とにかく1冊読破するのが 良いかと思われる。そこで,以下に参考となりそうな本を2~3挙げることにする。

- ➀「プログラミング言語 C」第 2 版 ANSI 規格準拠 (共立出版株式会社) B.W. カーニハン, D.M. リッチー著 石田 晴久訳 この本は C 言語のバイブルとされている本なので, これから C 言語を使っていきたいという人に必須の 1 冊 である。
- ➁「改訂 新 C 言語入門 ビギナー編」 (SOFTBANK) 林 晴比古 著 今回の授業を進めるにあたって参考とした本。一通りの C 言語の解説がなされている。
- ➂「改訂 新 C 言語入門 シニア編」 (SOFTBANK)
- 林 晴比古 著 ビギナー編をマスターしたあとに,C 言語を体系的に理解できるように解説がなされた本。
- ➃「改訂 新 C 言語入門 スーパービギナー編」(SOFTBANK)
	- 林 晴比古 著

「ビギナー編でもちょと」という読者を対象に, C 言語の手短な理解を目指した解説本。

C 言語に関する本は, まだまだたくさんあるので, 是非書店に行って自分で手にとって, 自分にあった本を探して みのが良い。

また,授業の冒頭で,インターネットで「フリーのコンパイラが手に入る」といったが,これは Borland 社の Web ページ上にある。URL は

http://www.borland.co.jp/cppbuilder/freecompiler

である。ここの指示に従って,名前等を登録すると

freecommandlinetools2.exe

という名前の約 8MB のファイルがダウンロードされる。ファイルが大きいので、ダウンロードするとき注意が 必要である。自宅などで電話回線を使っている場合では,ダウンロードするのに時間が非常にかかるし,大学内の LAN からインターネットへつなぐときは、大学内で許されている使用容量の制限 (30MB) に引っかかる人もい るかもしれない。注意が必要である。

# 付録 B

# 期末試験対策

【1】 次のプログラム tst01.c について設問に答えよ。

```
- List B.1 tst01.c -1. /* tst01.c */
 2. #include <stdio.h>
 3.
 4. int main()
 5. {
 6. printf("Hello, World\\");
 7. return 0;
 8. } \qquad \qquad \qquad
```
- 問 このプログラムの出力結果を示し,更に 6 行 目を
	- (1) printf("Hello,");printf(" World\">);
	- $\Omega$  printf("Hello,\InWorld\In");

と書き換えたとき,もとの出力結果とどこが異 なるかを1, 2 についてそれぞれ説明せよ。同 じ場合は「同じ」のみで良い。

【2】 次のようなプログラム tst02.c を作成した。以下の設問に答えよ。

```
\rightharpoonup List B.2 tst02.c \rightharpoonup1. /* tst02.c */
 2. #include <stdio.h>
 3.
 4. int main()
 5. {
 6. int x,y;
 7.
 8. printf("x を入力してください a");
 9. scanf("%d",&x);
10.
11. y=x*x+2*x+1;
12. printf("x が%d のとき, y=x*x+2*x+1 は %d です \pp", x,y);
13. return 0;
14. } \Box
```
問1 このプログラムは何をするプログラムか説明せよ。

問2 このプログラムの 6 行目の「int」を「double」と変えたとき,プログラムは正常に動作しなかった。そ の理由を述べ,正しく動作するためにどこをどのように修正したらよいかについても答えよ。

【3】 次のプログラム tst03.c の出力はどのようになるか答え,その理由も述べよ。

```
\frac{1}{1} List B.3 tst03.c \frac{1}{1}1. /* tst03.c */
 2. #include <stdio.h>
 3.
 4. int main()
 5. {
 6. int a,b,c;
 7. double x;
 8.
9. c=5;
10. x=2.50;
11.
12. a = c/2/x;13. b=c/x/2;
14.
15. printf("a=\%d b=\%d\#n", a, b);16. return 0;
17. }
```
 $\qquad \qquad \qquad$ 

【4】 次のプログラム tst04.c について設問に答えよ。

```
✓ ✏ List B.4 tst04.c
 1. /* tst04.c */2. #include <stdio.h>
 3.
 4. int main()
 5. {
 6. int s,n,i;
 7.
 8. i=0;
 9. s=0;
10.
11. printf("Input n -->");
12. scanf("%d",&n);
13.
14. while(i<=n){
15. s+=i;
16. i++;
17. }
18. printf("%5d %5d\\right",n,s);
19. return 0;
20. } \qquad \qquad \qquad
```
問1 このプログラムは何をするプログラムか説明せよ。

```
問2 このプログラムをコンパイルし実行すると,「Input n -->」と表示される。これに対してキーボード
  から 10 と入力すると,出力結果はどのようなるか答えよ。
```
問3 このプログラムを for 文を使って書き換えよ。

【5】 次のプログラム tst05.c の誤りを指摘し,これを正せ。

```
\frac{1}{100} List B.5 tst05.c –
 1. /* tst05.c */
 2. #include <stdio.h>
 3. int main()
 4. {
 5. int degree, max_degree;
 6. double radian, PI=3.141592654;
 7.
 8. printf("何度まで計算しますか?);
9. scanf("&d",max_degree);
10.
11. for(degree=0;degree<=max_degree;degree=+10){
12. radian = degree*PI/180;
13. printf(%4d 8.3f\Xin,degree,radian);
14. }
15. return 0; /* 終了 */
16. } ✒ ✑
```
【6】 右のフローチャートをもとに,1 から入力した n までの逆数の 2 乗の和 を求め,得られた結果を 6.0 倍し て平方根をとった値 (pi とする) を,n と共に表示するプログラム tst06.c を作成せよ。

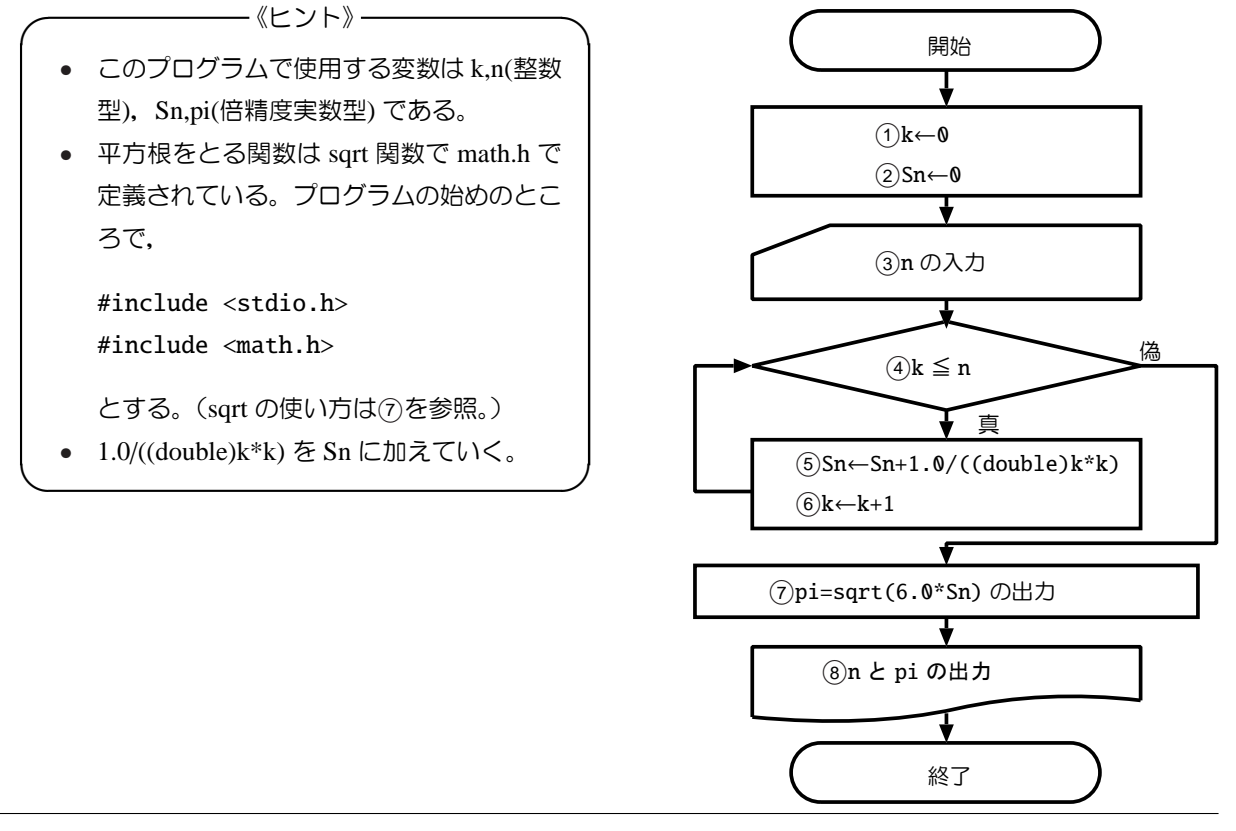

【7】 倍精度実数型の変数 a の値をキーボードから入力して,その絶対値を出力するプログラム tst07.c を if 文 を使って作成せよ。

ー《ヒント》 ─

✒ ✑

入力した a が負だったら-a を,正かゼロだったら a を出力するプログラムを作ればよい

【8】 表 1 はある中学生の1,2,3学期の各教科の成績のデータである。このデータが「seiseki.dat」という ファイルに保存されているとする。次のプログラム tst08.c はこのファイルを読み込み,読み込んだとおりに 画面に出力するプログラムである。空欄 $(1) \sim (4)$  を適切に埋め tst08.c を完成させよ。

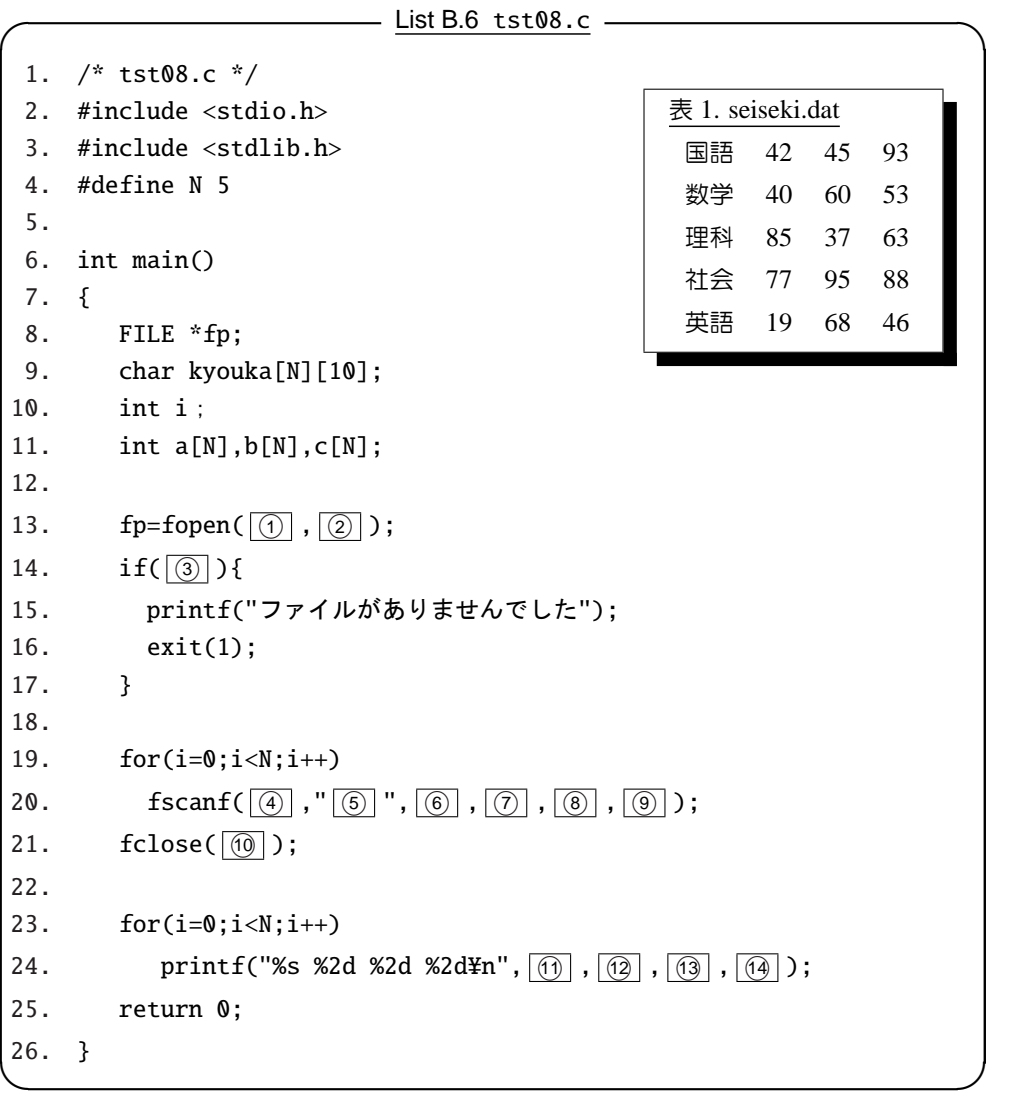

【9】 表 2 はある中学生の1,2,3学期の各教科の成績のデータである。このデータが「seiseki.dat」という ファイルに保存されているとする。次のプログラム tst09.c はこのファイルを読み込み,各教科の合計点と平 均値を計算し,結果を表 3 のように画面と「kekka.dat」というファイルに出力するプログラムである。空欄 °<sup>1</sup> ~°<sup>16</sup> を適切に埋め tst09.c を完成させよ。

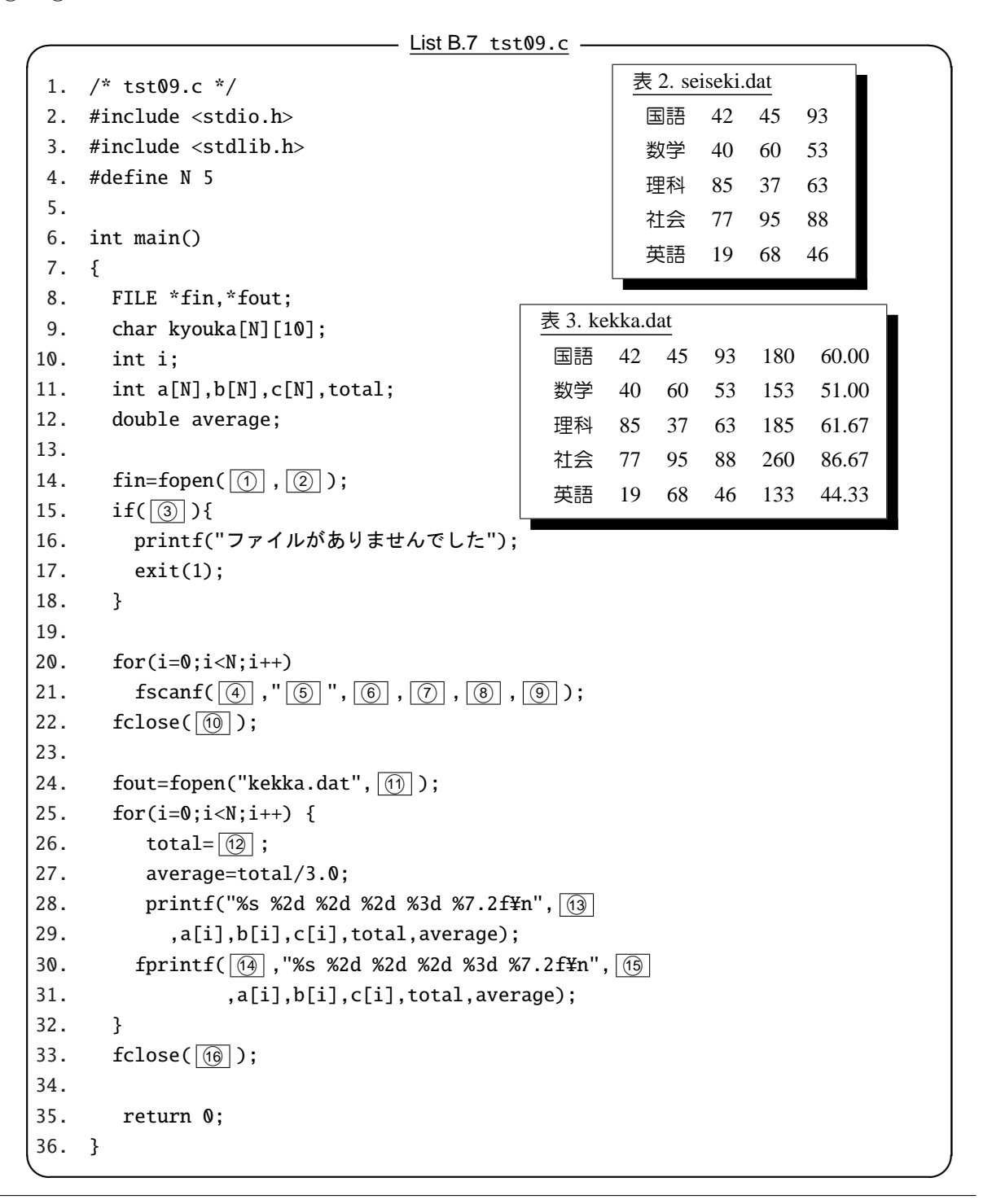

【10】 表 4 はある中学生の1,2,3学期の各教科の成績のデータである。このデータが「seiseki.dat」とい うファイルに保存されているとする。次のプログラム tst10.c はこのファイルを読み込み,各教科の合計点が 240 点以上では'A', 210 以上では'B', 180 以上では'C', 180 未満では'D' と判定した結果を表 5 のように画 面と「kekkaABC.dat」というファイルに出力するプログラムである。空欄の ~~ 何 を適切に埋め tst10.c を完 成させよ。

```
表 4. seiseki.dat
                                                   国語 42 45 93
                                                   数学 40 60 53
                                                   理科 85 37 63
                                                   社会 77 95 88
                                                   英語 19 68 46
                                                  表 5. kekkaABC.dat
                                                   国語 42 45 93 C
                                                   数学 40 60 53 D
                                                   理科 85 37 63 C
                                                   社会 77 95 88 A
                                                   英語 19 68 46 D
                             - List B.8 <code>tst10.c -</code>
 1. /* tst10.c */
 2. #include <stdio.h>
 3. #include <stdlib.h>
 4. #define N 5
 5.
 6. char Hantei(int a,int b,int c);
 7. int main()
 8. {
 9. FILE *fin, *fout;
10. char kyouka[N][10],ABCD;
11. int a[N],b[N],c[N],i;
12.
13. fin=fopen(\boxed{()}, \boxed{2});
14. if(\boxed{3}){
15. printf("ファイルがありませんでした");
16. exit(1);
17. }
18.
19. for(i=0;i<N;i++) fscanf(\boxed{4},"\boxed{6}",\boxed{6},\boxed{7},\boxed{8},\boxed{9});
20. fclose(\boxed{(0)});
21.
22. fout=fopen("kekkaABC.dat", \boxed{0});
23. for(i=0; i < N; i++) {
24. ABCD=Hantei(a[i],b[i],c[i]);
25. printf("%s %2d %2d %2d %c\m", \boxed{0}, a[i],b[i],c[i],ABC);
26. fprintf(\boxed{3}, "%s %2d %2d %2d %c\#n", \boxed{4}, a[i],b[i],c[i],ABC);
27. }
28. fclose((6));
29. return 0;
30. }
31.
32. char Hantei(\sqrt{66})33. {
34. int total;
35.
36. total=a+b+c;
37. if(total>=240) return 'A';
38. else if(total>=210) return \boxed{0} ;
39. else if(total>=180) return \boxed{18} ;
40. else return \boxed{0};
41. } ✒ ✑
```
【11】 「プログラムが始まりました。」を画面に出力する関数 Start と,「プログラムが終了しました。」を画面に 出力する関数 End を作成し,次のプログラム tst11.c を空欄(?)~(?) を適切に埋めて完成させよ。

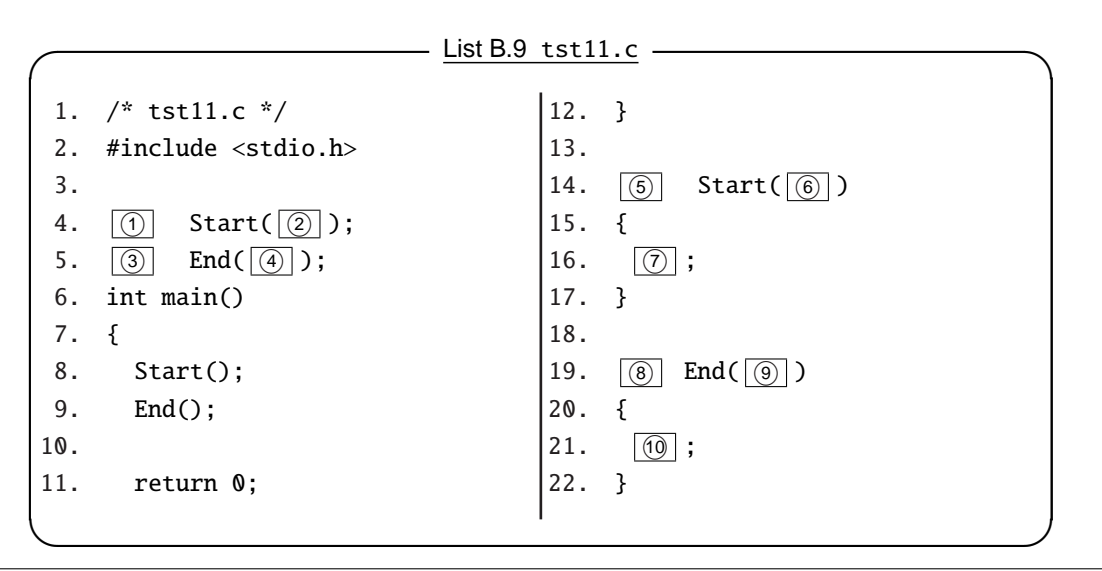

- 【12】 倍精度実数型の2つの変数 a,b を引数として,a と b の和および差を呼び出し側に返す関数 Wa Sa を作 成せよ。
- 【13】 0 から 1 までの区間をキーボードから入力した整数 n で等分割し,台形則を使って下の関数を積分する プログラム tst14.c を作成せよ。

 $\bigcirc$  3*x*<sup>2</sup>  $(2)4$ √  $1 - x^2$ 

【14】 自分で作成した関数を1つ以上使い,出力結果をファイル (ファイル名は任意) に保存するプログラムを 作成せよ

【15】 整数 n を引数として, \*印を横に n 個出力する関数 Star を作成し, 表 6 のデータファイル sakana.dat を 読み込んで各項目に対して\*印の棒グラフを出力するプログラム tst12.c を空欄① ~⑦ を適切に埋め完成さ せよ。

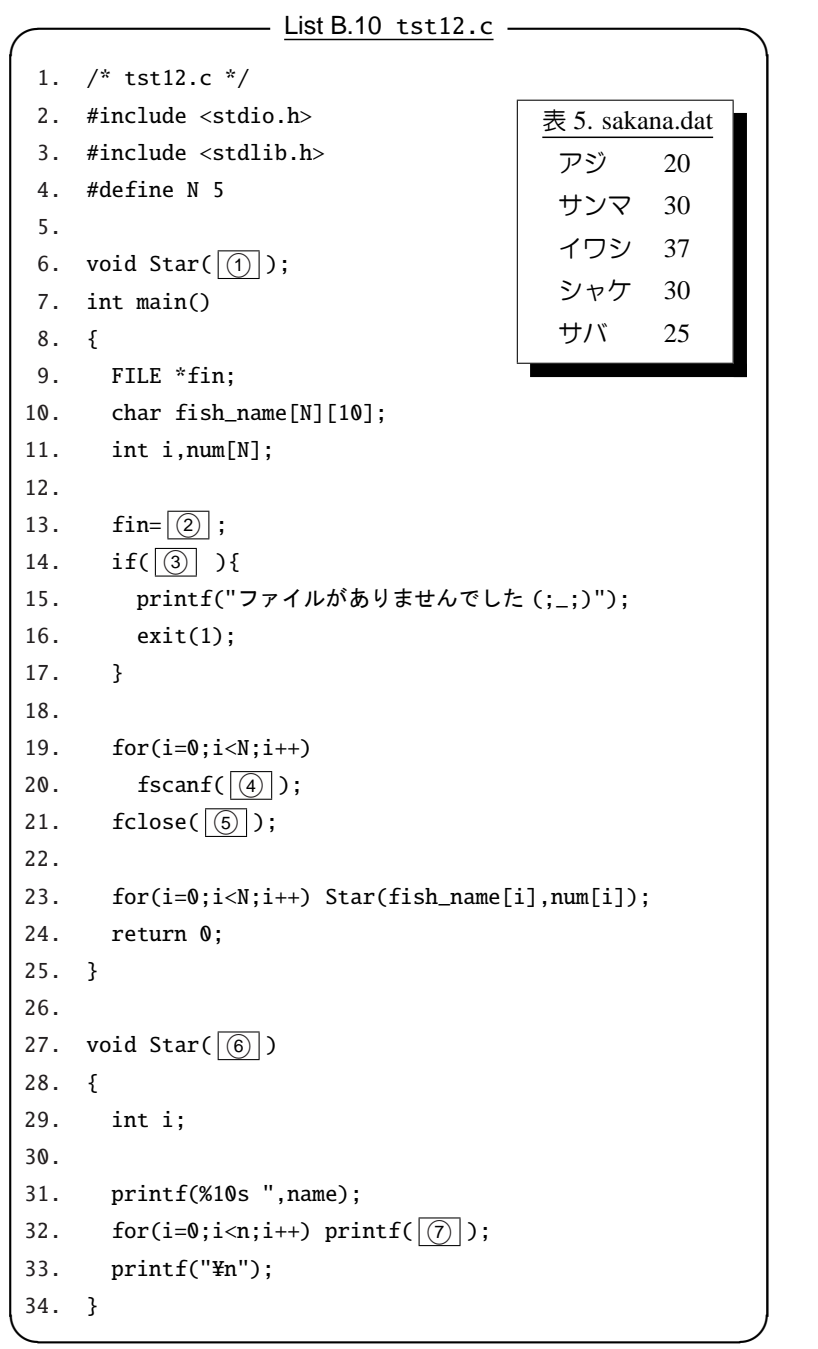